# LCD TV

 $\mathbf{I}$  $\overline{a}$ 

 $\overline{a}$ 

 $\frac{1}{1}$ 

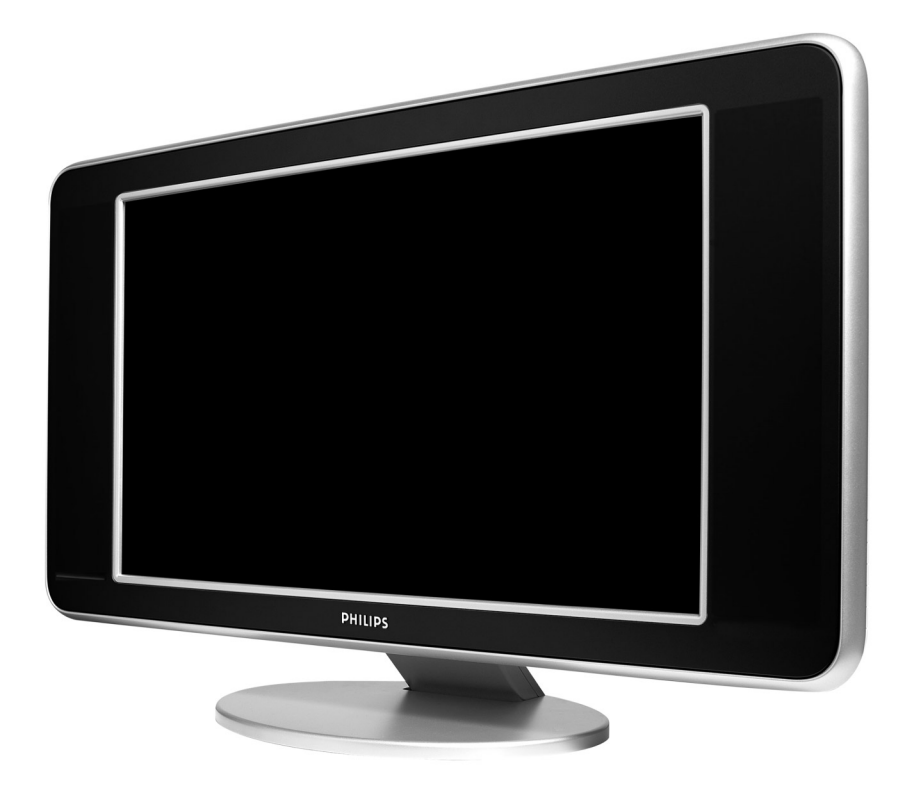

 $\sim 1$ 

 $\mathbf{I}$ 

- 11

 $\overline{a}$ 

 $\overline{a}$ 

 $\frac{1}{\sqrt{2}}$ 

# **PHILIPS**

**Table of TV frequencies. Frequenztabelle der Fernsehsender. Liste des fréquences TV. Frequentietabel TV-Zenders. Tabella delle frequenze TV. Lista de frecuencias TV.**

**Lista das frequências TV Liste over TV senderne. Tabell over TV-frekvenser. Tabell över TV-frekvenser. TV-taajuustaulukko.** Κατάλογος συχνοτήτων πομπών.

Список частот передатчиков. **A televizió-adóállomások frekvenciáinak a listája. Lista częstotliwości stacji nadawczych. Seznam frekvenčních pásem vysílačů. Zoznam frekvenčných pásiem vysielačov.**

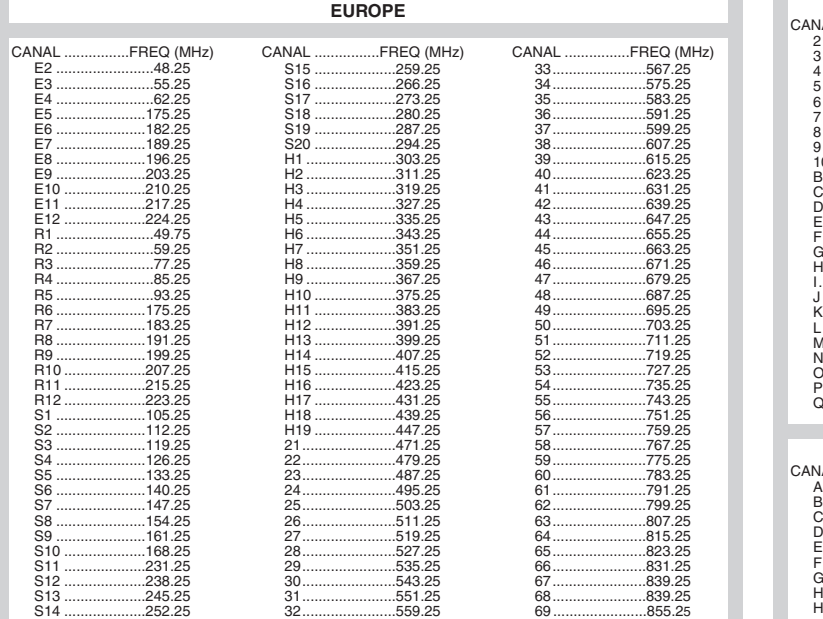

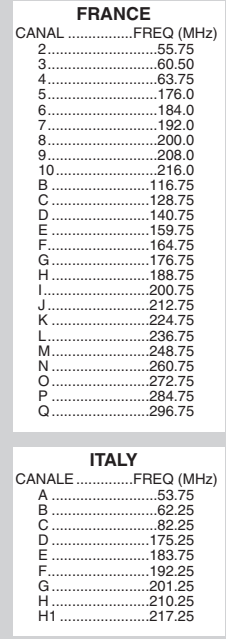

### **Information for users in the UK** *(not applicable outside the UK)*

#### **Positioning the TV**

For the best results, choose a position where light does not fall directly on the screen, and at some distance away from radiators or other sources of heat. Leave a space of at least 5 cm all around the TV for ventilation, making sure that curtains, cupboards etc. cannot obstruct the air flow through the ventilation apertures.The TV is intended for use in a domestic environment only and should never be operated or stored in excessively hot or humid atmospheres.

#### **General Points**

Please take note of the section entitled 'Tips' at the end of this booklet.

#### **Interference**

The Department of Trade and Industry operates a Radio Interference Investigation Service to help TV licence holders improve reception of BBC and IBA programmes where they are being spoilt by interference.

If your dealer cannot help, ask at a main Post Office for the booklet "How to Improve Television and Radio Reception".

#### **Mains connection**

Before connecting the TV to the mains, check that the mains supply voltage corresponds to the voltage printed on the type plate on the rear panel of the TV. If the mains voltage is different, consult your dealer.

#### **Important**

This apparatus is fitted with an approved moulded 13AMP plug. Should it become necessary to replace the mains fuse, this must be replaced with a fuse of the same value as indicated on the plug.

- 1. Remove fuse cover and fuse.
- 2.The replacement fuse must comply with BS 1362 and have the ASTA approval mark. If the fuse is lost, make contact with your retailer in order to verify the correct type.
- 3. Refit the fuse cover.

In order to maintain conformity to the EMC directive, the mains plug on this product must not be removed.

#### **Connecting the aerial**

The aerial should be connected to the socket marked Tr at the back of the set.An inferior aerial is likely to result in a poor, perhaps unstable picture with ghost images and lack of contrast. Make-shift loft or set-top aerials are often inadequate.Your dealer will know from experience the most suitable type for your locality. Should you wish to use the set in conjunction with other equipment, which connects to the aerial socket such as TV games, or a video camera it is recommended that these be connected via a combiner unit to avoid repeated connection and disconnection of the aerial plug.

#### **Fitting the stand (if provided)**

Use only the stand provided with the set, making sure that the fixings are properly tightened.A diagram showing how to assemble the stand is packed with the stand. Never use a make-shift stand, or legs fixed with woodscrews.

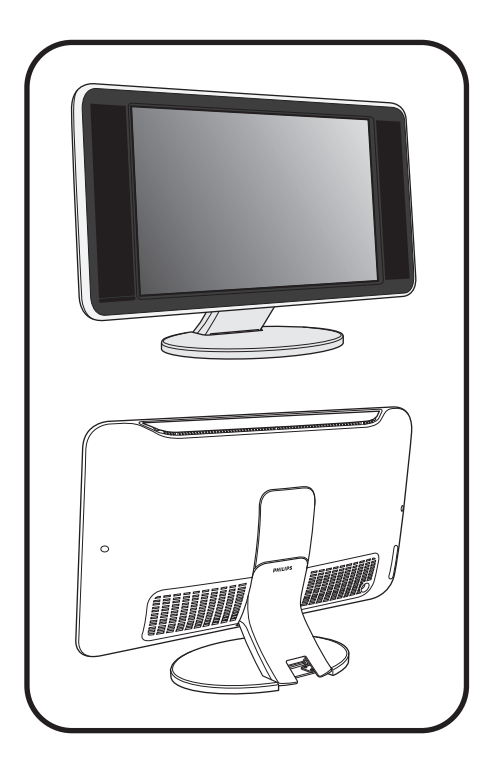

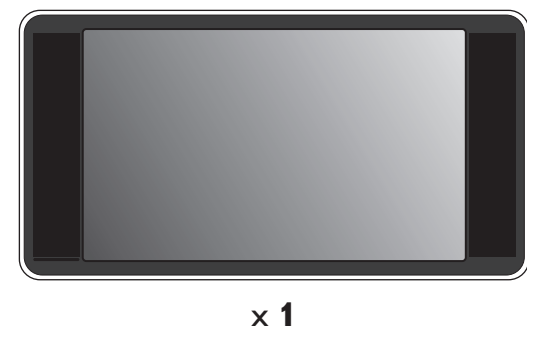

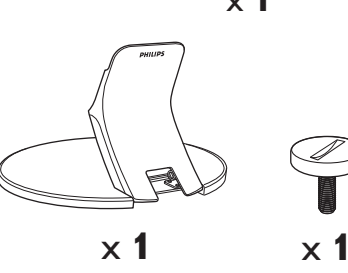

 $\mathbf{I}$ 

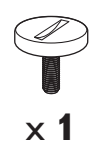

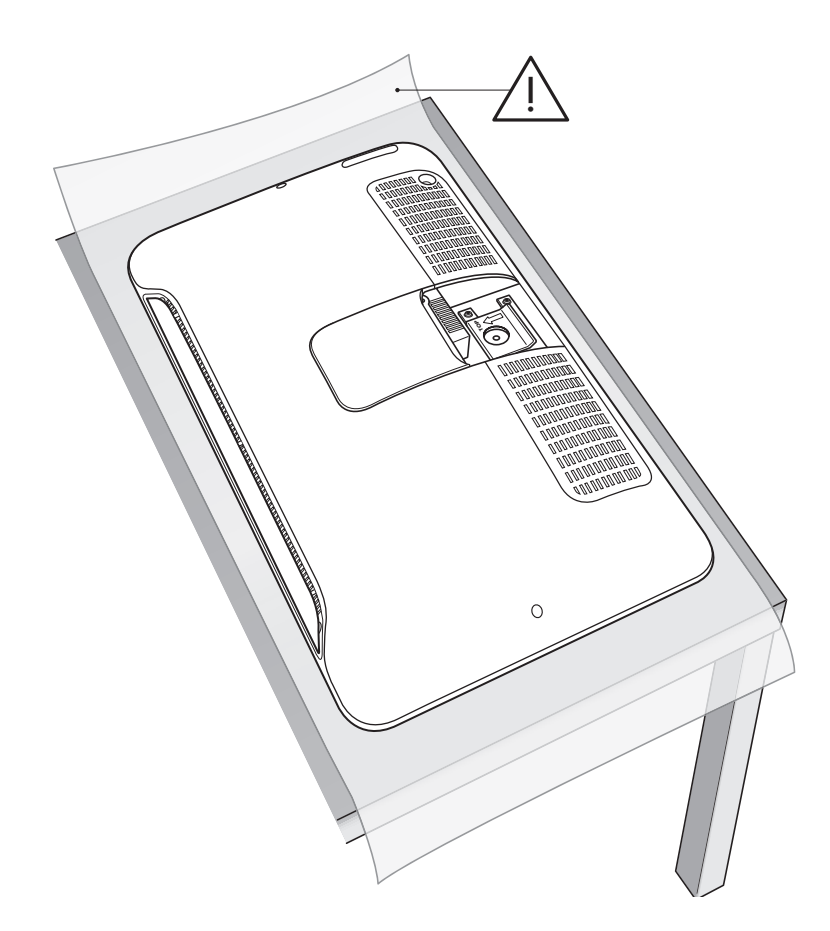

 $\perp$ 

 $\overline{\mathbf{1}}$ 

 $\frac{1}{\sqrt{1-\frac{1}{2}}}$ 

-1

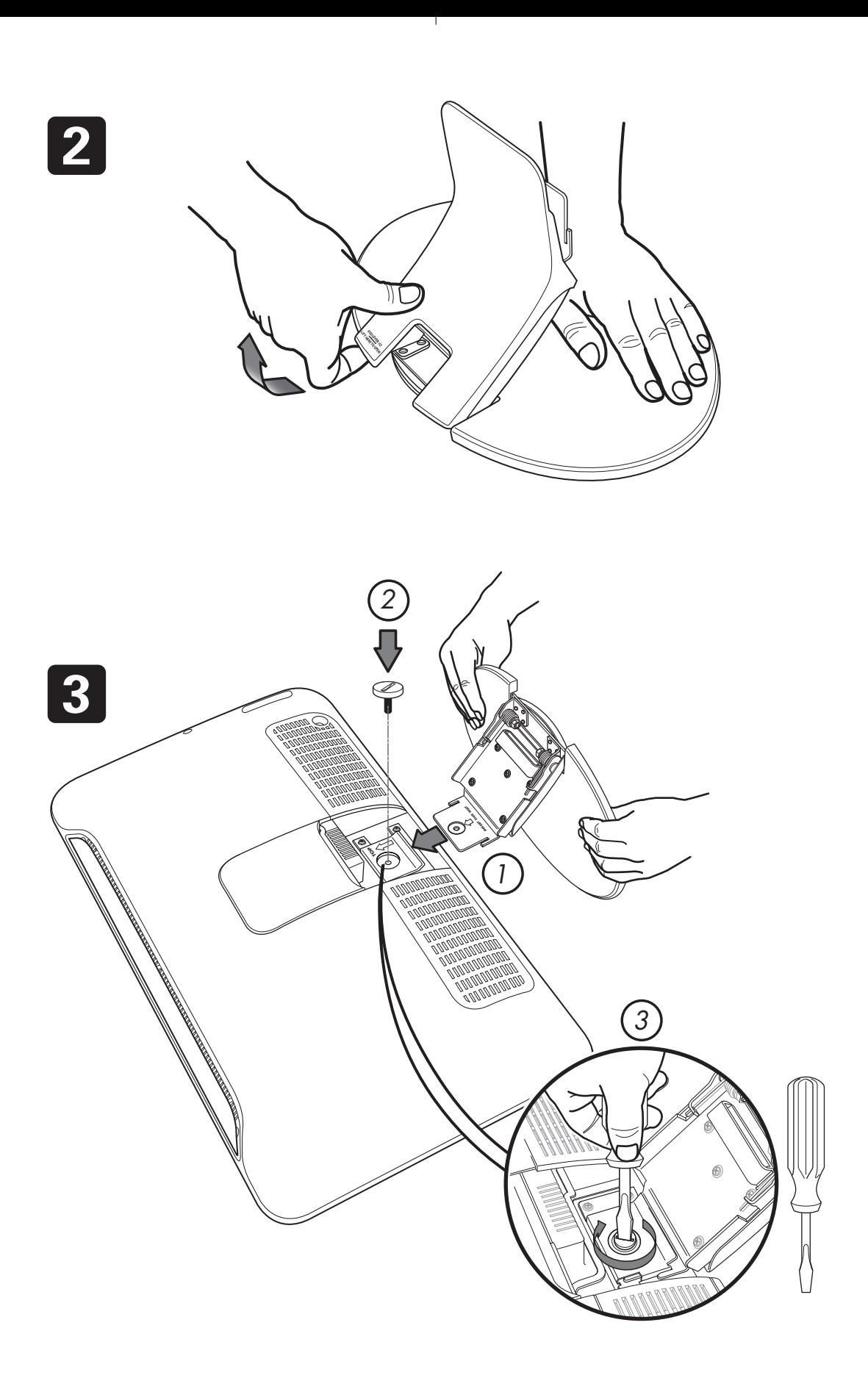

 $\overline{1}$ 

 $\overline{a}$  $\sim$  1  $\mathbf{I}$ 

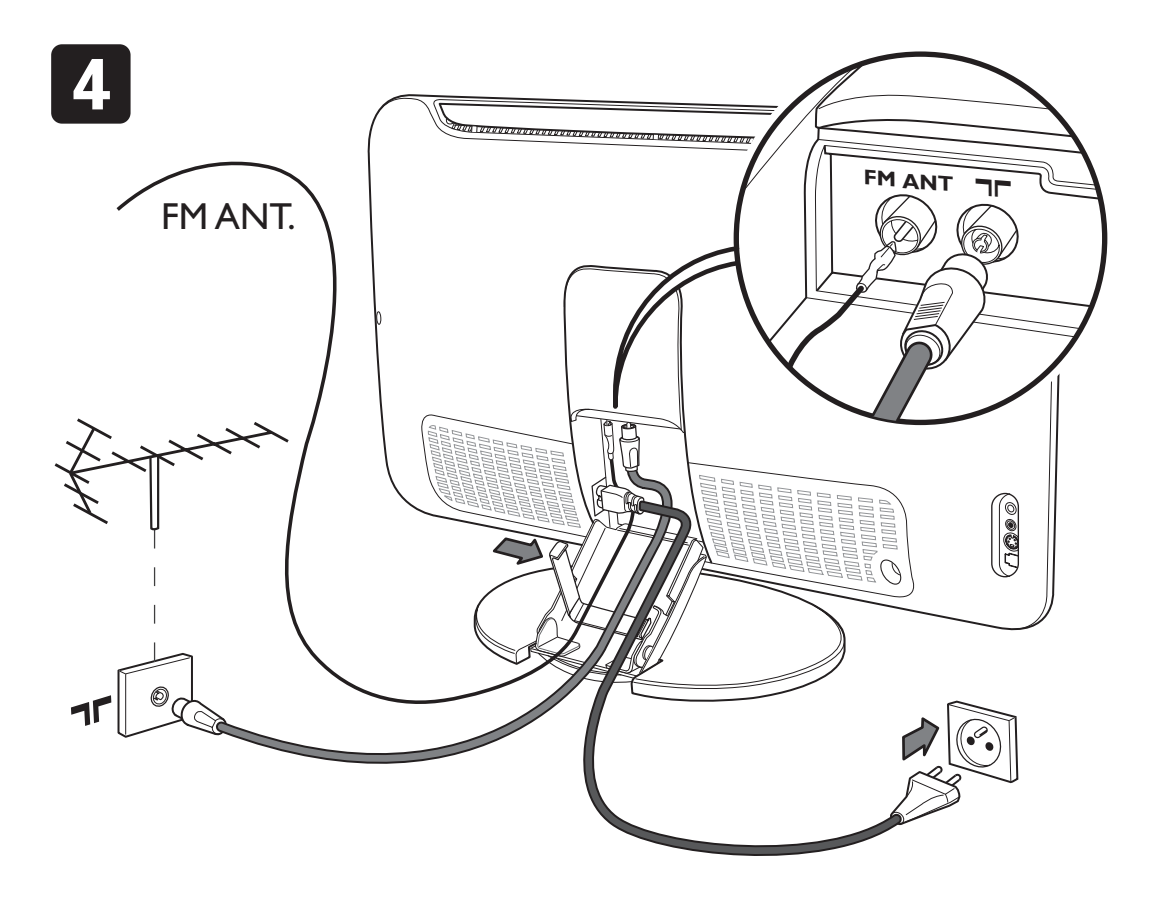

Ι.

 $\mathbf{I}$ 

 $\mathbf{L}$ 

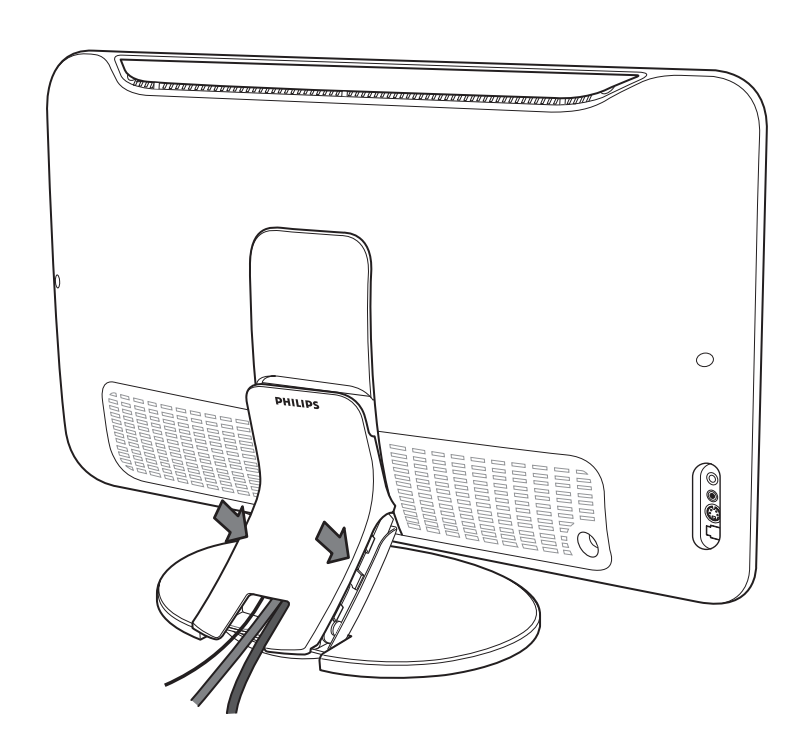

 $\mathbf{L}$ 

5

 $\overline{a}$  $\sim 10^7$ 

# **Einleitung**

Wir danken Ihnen für Ihr Vertrauen, daß Sie uns durch den Kauf dieses Fernsehgerätes entgegenbringen. Diese Bedienungsanleitung soll Ihnen bei der Installierung und der Bedienung Ihres Fernsehgerätes behilflich sein. Wir bitten Sie, diese Anleitung sorgfältig durchzulesen.

# **Inhaltsverzeichnis**

#### **Installation**

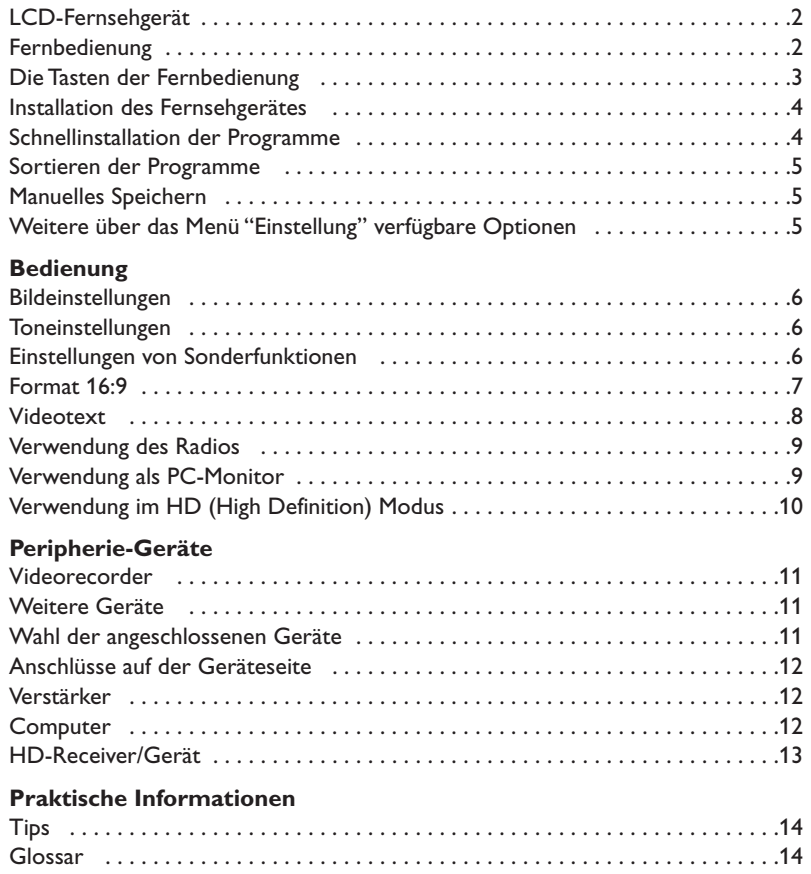

# **Hinweis für Recycling**

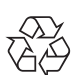

Die Verpackung dieses Gerätes ist wiederverwendbar (recycelbar). Die örtlichen Behörden °informieren Sie über eine vorschriftsmäßige Entsorgung.

#### **Entsorgung Ihres Altgerätes**

Ihr Gerät wurde aus hochwertigen Materialien und Bauteilen hergestellt, die aufbereitet und wieder verwendet werden können.

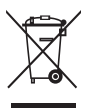

Wenn dieses Symbol mit der durchgekreuzten Mülltonne auf Rädern vorfinden, wurde das Produkt nach der EU-Richtlinie 2002/96/EC gefertigt.

Bitte informieren Sie sich über die jeweiligen örtlichen Sammelsysteme für elektrische und elektronische Geräte. Bitte befolgen Sie die örtlichen Bestimmungen und entsorgen Sie Ihre Altgeräte nicht über den normalen Hausmüll. Die vorschriftsmäßige Entsorgung Ihres Altgerätes schützt die Umwelt und die Gesundheit der Menschen.

### **LCD-Fernsehgerät**

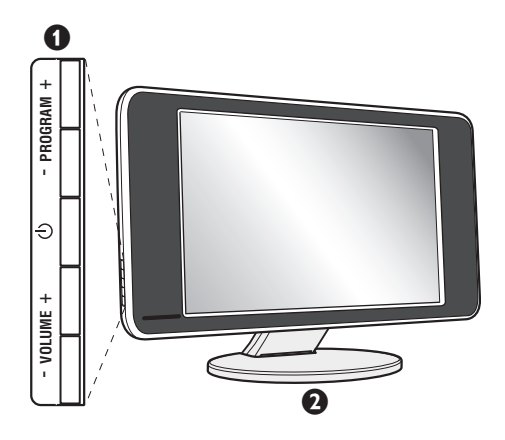

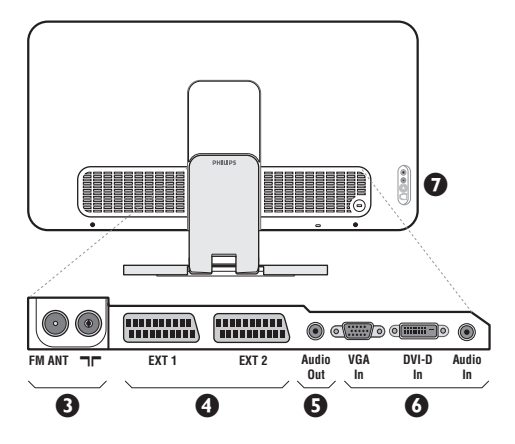

#### & **Die Tasten des Fernsehgeräts**

- (<sup>I</sup>) : Ein-/Ausschalten des Fernsehgeräts.
- VOLUME + : Einstellen der Lautstärke.
- PROGRAM + :Auswahl der Programme.
- Um die Menüs aufzurufen oder zu schließen, drücken Sie gleichzeitig die beiden Tasten VOLUME - +. Mit den Tasten PROGRAM - + können Sie eine Einstellung auswählen, und mit den Tasten VOLUME - + können Sie Änderungen an der ausgewählten Einstellung vornehmen.

#### é **Verstellbarer Standfuß.**

Der Standfuß kann abgenommen und durch das optional erhältliche Montageset für die Anbringung an der Wand ersetzt werden (Informationen erhalten Sie bei Ihrem Händler).

#### **Rückseite:**

Die wichtigsten Anschlüsse befinden sich auf der Unterseite des Geräts.

*Genaue Hinweise zu den einzelnen Anschlüssen finden Sie auf Seite 11.*

- 8 Buchsen für Fernseh- und Radioantenne
- SCART-Buchse EXT1 und EXT2
- **6** Audio Ausgang zum Anschluß eines externen Gerätes
- § VGA-Eingang, DVI-Eingang und Audioanschluss für **Computer**
- **•** Anschlüsse auf der Geräteseite

# **Fernbedienung**

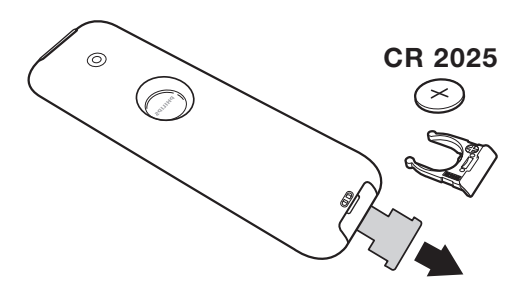

#### Ziehen Sie die Isolationsfolie von der Batterie ab, um die Fernbedienung zu aktivieren.

*Aus Gründen des Umweltschutzes enthält die mitgelieferte Batterie kein Quecksilber, Nickel oder Cadmium.Werfen Sie leere Batterien nicht weg, sondern entsorgen Sie sie vorschriftsgemäß (erkundigen Sie sich hierzu bei Ihrem Fachhändler).*

### **Die Tasten der Fernbedienung**

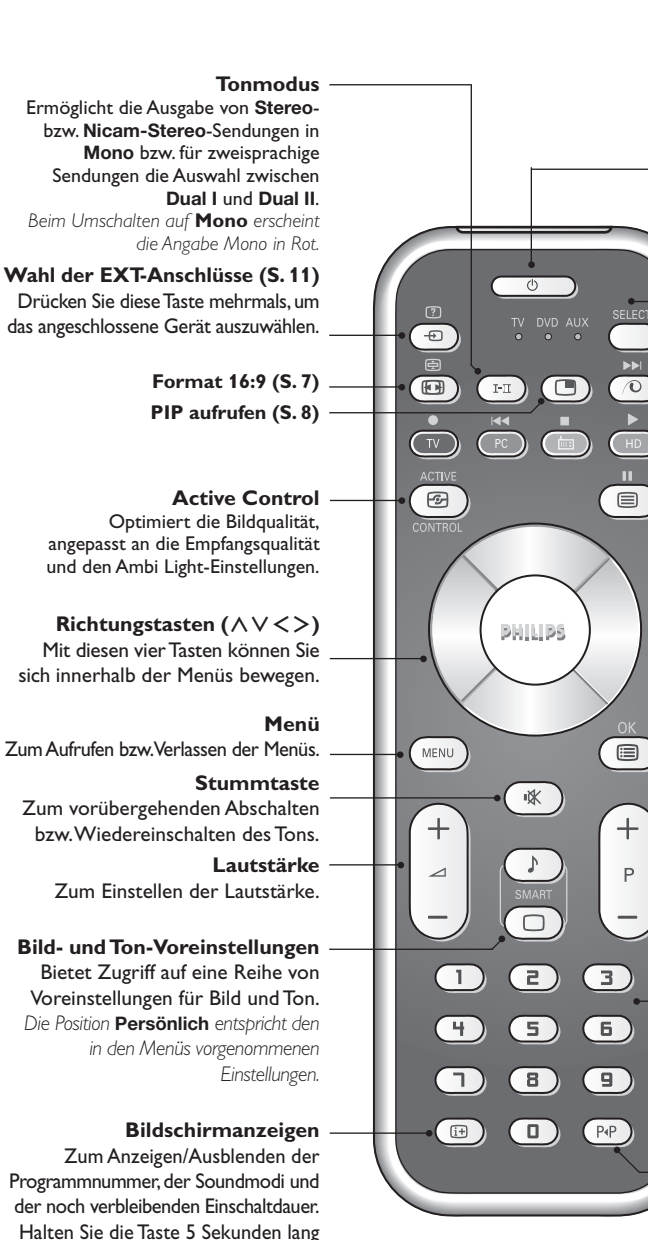

#### **Bereitschaftsposition**

Zum Umschalten in die Bereitschaftsposition.Um das Fernsehgerät erneut einzuschalten, drücken Sie die Taste  $\phi$ , P - + oder  $\textcircled{1}/\textcircled{2}$ .

#### **Modus-Wahlschalter \***

#### **Pixel Plus**

Zum Aktivieren / Deaktivieren des Demo-Modes vom Pixel Plus Processing.

#### **PC/TV/Radio/HD**

Mit diesen Tasten wechseln Sie zwischen PC-,TV-, Radiomodus und HD.

#### **Aufruf Videotext (S. 8).**

#### **Programmliste**

Anzeigen / Löschen der Programmliste. Mit den Tasten  $\wedge$  V können Sie ein Programm auswählen, mit der Taste ≥ können Sie ein Programm anzeigen.

#### **Wahl der Sender**

Mit diesen Tasten können die Sender ausgewählt werden.Nach Auswahl des Senders werden für einige Sekunden die Nummer und der Soundmode angezeigt. *Bei Sendern mit Videotext wird am unteren Bildschirmrand der Name des Senders angezeigt.*

#### **Zifferntasten**

Zur direkten Eingabe einer Programmnummer. Bei zweistelligen Programmnummern muß die zweite Zahl eingegeben werden, bevor die Linie erlischt

#### **Vorhergehendes Programm**

Drücken Sie diese Taste, um zum zuvor angezeigten Sender zurückzukehren.

#### **\* Modus-Wahlschalter**

gedrückt, um die Programmnummer

permanent anzuzeigen.

Drücken Sie die Taste **Select**, um den gewünschten Modus auszuwählen: **DVD** oder **AUX**. Die Kontrolllampe der Fernbedienung zeigt den ausgewählten Modus an. Die Kontrolllampe erlischt automatisch nach 20 Sekunden ohne Aktion (Rückkehr zum TV-Modus). Je nach Gerät sind die Tasten wie folgt belegt : .ê· **<sup>I</sup>**¢ ∫**<sup>I</sup>** Ê Æ ∆ **OK** h <>≤≥(richtungstasten) P - + ñ/ô ∂ º

### **Installation des Fernsehgerätes**

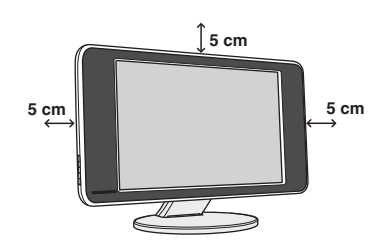

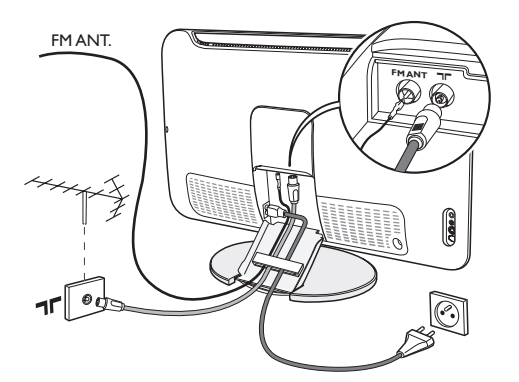

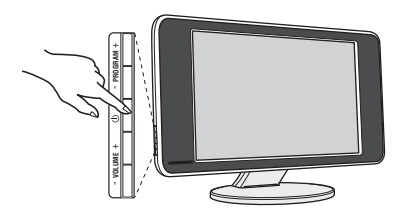

### & **Aufstellen des Fernsehgeräts**

Stellen Sie das Fernsehgerät auf eine stabile Unterlage. Um Gefahren zu vermeiden, achten Sie darauf, dass das Fernsehgerät nicht in Kontakt mit Wasser kommt. Außerdem dürfen sich keine Wärme abstrahlenden Gegenstände (z. B. Lampen, Kerzen, Heizkörper) in unmittelbarer Nähe des Geräts befinden.Achten Sie darauf, dass die Lüftungsschlitze auf der Rückseite immer frei bleiben.

### é **Antennenanschluss**

- Schließen Sie das mitgelieferte Antennenkabel an der Buchse  $\Box \Box$  auf der Unterseite des Fernsehgeräts und an den Antennenstecker an.
- Schließen Sie das Radio-Antennenkabel an die Buchse FM ANT auf der Unterseite des Fernsehers an.
- Verbinden Sie das Netzkabel mit der vorgesehenen Buchse an der Unterseite des Gerätes und stecken den Netzstecker in die Steckdose (220-240 V / 50 Hz).
- Führen Sie die Kabel durch den Standfuß des Fernsehgeräts hindurch.

*Hinweise zum Anschluss weiterer Geräte finden Sie auf S. 11.*

### **<sup>O</sup>** Einschalten

Mit der Taste EIN/AUS wird das Fernsehgerät eingeschaltet. Die grüne Kontrolllampe leuchtet auf, und der Bildschirm wird hell. Fahren Sie direkt mit der Schnellinstallation auf Seite 4 fort. Sollte das Fernsehgerät im Bereitschaftsmodus bleiben (rote Kontrollampe), drücken Sie die Taste P + auf der Fernbedienung.*Wenn Sie die Fernbedienung verwenden, blinkt die Kontrolllampe.*

# **Schnellinstallation der Programme**

Plug & Play

Wenn Sie das Fernsehgerät zum ersten Mal einschalten, wird ein Menü am Bildschirm angezeigt. Über dieses Menü können Sie ein Land sowie die Menüsprache auswählen:

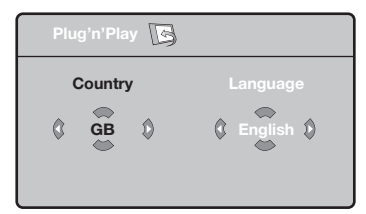

*Wenn das Menü nicht angezeigt wird, halten Sie die Tasten VOLUME - + des Fernsehgeräts 5 Sekunden lang gedrückt. Daraufhin wird das Menü angezeigt.*

- $\bullet$  Wählen Sie Ihr Land mit den Tasten  $\wedge \vee$  der Fernbedienung aus, und bestätigen Sie mit ≥. *Wenn Ihr Land in der Liste nicht aufgeführt ist, wählen Sie ". . ."*
- **<sup>3</sup>** Wählen Sie dann Ihre Sprache mit den Tasten

 $\overline{\wedge}$  V aus, und bestätigen Sie mit >.

- **1** Die Suche wird automatisch gestartet. Alle empfangbaren Fernseh- und Radiosender werden gespeichert. Dieser Vorgang dauert einige Minuten. Der Suchstatus sowie die Anzahl der gefundenen Programme werden am Bildschirm angezeigt.Nach Abschluss der Suche wird das Menü ausgeblendet. *Um die Suche zu verlassen bzw.zu unterbrechen,drücken Sie die Taste* h*.Wenn kein Programm gefunden wird,schlagen Sie im Kapitel mit den Hinweisen auf Seite 14 nach.*
- ' Wenn der Sender oder das Kabelnetz das automatische Sortiersignal sendet,werden die Programme in der richtigen Reihenfolge durchnummeriert.Die Installation ist damit beendet.
- **6** Anderenfalls müssen Sie die Programme über das Menü Sortieren neu nummerieren. *Einige Sender bzw. Kabelnetze verwenden eigene Sortierparameter (Region, Sprache, usw.).Verwenden Sie in diesem Fall für Ihre Wahl die Tasten*  $\wedge \vee$ , und *bestätigen Sie mit der Taste* ≥*.*

**4**

# **Sortieren der Programme**

**1** Drücken Sie die Taste (FRU). Das **TV menü** wird am Bildschirm angezeigt.

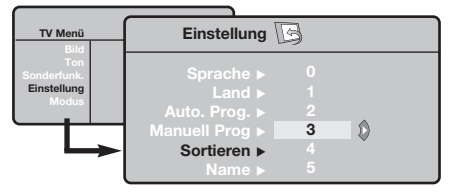

**<sup>3</sup>** Wählen Sie mit den Pfeiltasten das Menü

# **Manuelles Speichern**

Mit Hilfe dieses Menüs können die Programme einzeln gespeichert werden.

- **O** Drücken Sie die Taste (END).
- **<sup>4</sup>** Wählen Sie mit den Pfeiltasten das Menü **Einstellung** und anschließend den Menüpunkt **Manuell Prog**:

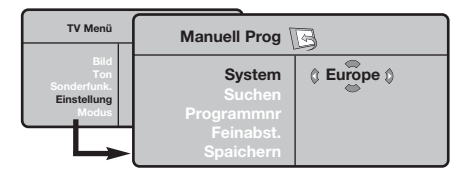

- " **System:**Wählen Sie **Europe** (automatische Suche\*) oder suchen Sie manuell mit folgenden Empfangsnormen:**West Eur** (BG), **East Eur** (DK), **UK** (I) oder **France** (LL').
	- *\* Ausnahme: Frankreich (Empfangsnorm LL'). Dort kann nur die Option* **France** *gewählt werden.*
- ' **Suchen:** Drücken Sie die Taste ≥. Die Suche

**Einstellung** und anschließend das Menü Sortieren.

- $\mathbf{\Omega}$ Wählen Sie mit den Tasten  $\wedge \vee$  das Programm, das neu nummeriert werden soll, und drücken Sie die Taste ≥.
- $\bullet$  Wählen Sie anschließend mit den Tasten  $\wedge \vee$  die neue Nummer, und bestätigen Sie mit ≤.
- **6** Wiederholen Sie die Schritte <sup>0</sup> und 0, bis alle Programme in der richtigen Reihenfolge gespeichert sind.
- §Drücken Sie die Taste <sup>(</sup>D), um die Menüs zu verlassen.

beginnt. Sobald ein Programm gefunden wird, wird der Suchlauf unterbrochen, und der Name des Programms wird angezeigt (falls vorhanden). Fahren Sie mit dem nächsten Schritt fort.Wenn Ihnen die Frequenz des gesuchten Programms bekannt ist, können Sie die entsprechende Zahl mit Hilfe der Tasten  $\textcircled{1}$  bis  $\textcircled{1}$  direkt eingeben. *Wenn kein Programm gefunden wird, schlagen Sie im Kapitel mit den Hinweisen auf Seite 14 nach.*

- ( **Programmnr:** Geben Sie mit Hilfe der Tasten ≤≥ bzw. © bis **<sup>o die gewünschte**</sup> Programmnummer ein.
- § **Feinabst.:**Wenn die Empfangsqualität nicht zufriedenstellend ist, korrigieren Sie mit den Tasten ≤≥.
- è **Speichern:** Drücken Sie die Taste ≥. Das Programm wird gespeichert.
- **3** Wiederholen Sie die Schritte 4 bis 3, bis alle Programme gespeichert sind.

Verlassen der Menüs: Drücken Sie die Taste <sup>(?)</sup>.

### **Weitere über das Menü Einstellung verfügbare Optionen**

- **1** Drücken Sie die Taste (EN), und wählen Sie das Menü **Einstellung**:
- é **Sprache:** Zum Auswählen der Menüsprache.
- $\bullet$  Land: Zum Auswählen Ihres Landes (D für Deutschland oder A für Österreich). *Diese Einstellung bestimmt maßgebend die Suche, die automatische Programmsortierung und die Anzeige des Videotexts.Wenn Ihr Land in der Liste nicht aufgeführt ist, wählen Sie ". . ."*
- ' **Auto. Prog.:** Zum Starten der automatischen Suche nach allen in Ihrer Region empfangbaren Programmen.Wenn der Sender oder das Kabelnetz das automatische Sortiersignal sendet, werden die Programme in der richtigen Reihenfolge durchnummeriert.Anderenfalls müssen Sie die Programme über das Menü **Sortieren** neu nummerieren (siehe S. 5).

*Einige Sender bzw. Kabelnetze verwenden eigene Sortierparameter (Region, Sprache, usw.).Verwenden* *Sie in diesem Fall für Ihre Wahl die Tasten*  $\wedge \vee$ , und *bestätigen Sie mit der Taste* ≥*. Um die Suche zu verlassen bzw. zu unterbrechen, drücken Sie die Taste* h*.Wenn kein Sender gefunden wird, schlagen Sie im Kapitel mit den Hinweisen auf Seite 14 nach.*

- ( **Name :** Sie können den Programmen, Radiosender und externen Geräten einen Namen zuordnen.Mit den Tasten ≤≥ können Sie sich im Anzeigebereich des Namens bewegen (5 Zeichen), mit den Tasten  $\wedge \vee$  wählen Sie die Zeichen aus.Wenn die Namenseingabe beendet ist, drücken Sie die Taste ≤, um den Vorgang abzuschließen. Der Name wird gespeichert. *Hinweis: Bei der Installation werden den Programmen automatisch Namen zugeordnet, wenn das Erkennungssignal gesendet wird.*
- Drücken Sie die Taste ten die Menüs zu verlassen.

### **Bildeinstellungen**

 $\bullet$  Drücken Sie die Taste  $\mathbb{R}^n$ und dann die Taste  $\gt$ . Das Menü **Bild** wird angezeigt:

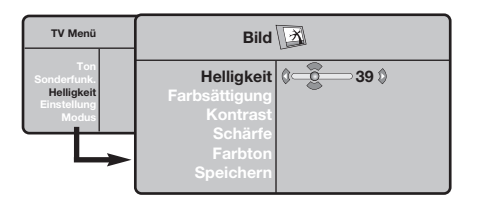

- **•** Mit den Tasten  $\land$  V wählen Sie eine Einstellung aus, und mit den Tasten ≤≥ nehmen Sie die Einstellung vor.
- $\bigodot$  Nachdem Sie die Einstellungen vorgenommen haben, wählen Sie den Menüpunkt **Speichern** und drücken die Taste ≥, um die Einstellungen zu speichern. Drücken Sie <sup>(</sup><sup>43</sup>), um die Menüs zu verlassen.

### **Toneinstellungen**

**1** Drücken Sie die Taste (FRU), wählen Sie Ton  $(V)$ und drücken Sie dann die Taste ≥. Das Menü **Ton** wird angezeigt:

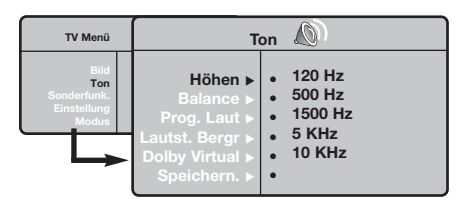

- $\bullet$  Mit den Tasten  $\wedge \vee$  wählen Sie eine Einstellung aus, und mit den Tasten ≤≥ nehmen Sie die Einstellung vor.
- $\bullet$  Nachdem Sie die Einstellungen vorgenommen haben, wählen Sie den Menüpunkt **Speichern** und drücken die Taste ≥, um die Einstellungen zu speichern.
- O Drücken Sie die Taste ⊕, um die Menüs zu verlassen.

#### **Beschreibung der Einstellungen:**

- **Helligkeit:** Zum Einstellen der Helligkeit des Bildes.
- **Farbsättigung:** Zum Einstellen der Farbintensität.
- **Kontrast:** Zum Einstellen des Unterschieds zwischen den hellen und den dunklen Tönen.
- **Schärfe:** Zum Einstellen der Bildschärfe.
- **Farbton:** Zum Einstellen der Farbwiedergabe des Bildes: **Kalt** (bläulicher Weißton), **Normal** (ausgewogener Weißton) oder **Warm** (rötlicher Weißton).
- **Speichern:** Zum Speichern der Bildeinstellungen.

#### **Beschreibung der Einstellungen:**

- **Equalizer:** Zur Einstellung des Klangcharakters (von den Tiefen (120 Hz) bis zu den Höhen (10 kHz).
- **Balance:** Zum Ausgleichen des Tons auf dem linken und rechten Lautsprecher.
- **Prog. Laut** (Lautstärkeanpassung): Zum Ausgleichen des Lautstärkeunterschieds zwischen verschiedenen Programmen oder externen Geräten. Diese Einstellung kann für die Programme 0 bis 40 und die externen Geräte verwendet werden.
- **Lautst.Begr.** : Zur automatischen Lautstärkeregelung, damit Lautstärkeunterschiede bei Programmwechsel oder bei Werbespots begrenzt werden.
- **Dolby Virtual:** Zum Aktivieren/Deaktivieren des Raumklangeffekts.
- **Speichern:** Zum Speichern der Toneinstellungen.

# **Einstellungen von Sonderfunktionen**

- **1** Drücken Sie die Taste (ENU), wählen Sie das Menü Sonderfunk (V), und drücken Sie anschließend die Taste ≥. Sie können folgende Einstellungen vornehmen:
- é **Kontrast +:** Automatische Einstellung des Bildkontrasts, wobei die dunkelsten Teile des Bildes auf Schwarz festlegt werden.
- $\bullet$  NR : Zum Unterdrücken von Bildrauschen (Schnee) bei schlechtem Empfang.
- ' **Autom.Absch. :** Zur Auswahl der Zeitspanne, nach welcher das Fernsehgerät automatisch in den Bereitschaftsmodus schaltet (von 0 bis 240 Minuten).
- ( **PIP:** Einstellung der Größe und Position des Bilds im Bild (PIP).
- § Drücken Sie die Taste ∂, um die Menüs zu verlassen.

### **Bildformate 16:9**

Die Bilder, die Sie empfangen, können im Bildformat 16:9 (breiter Bildschirm) oder 4:3 (koventioneller Bildschirm) übertragen werden. Die Bilder 4:3 haben manchmal oben und unten einen schwarzen Streifen (Letterboxformat). Mit dieser Funktion können die schwarzen Streifen entfernt und die Darstellung der Bilder auf dem Bildschirm optimiert werden.

> Die Taste **••** (oder < > ) drücken, um die verschiedenen Funktionsarten zu wählen: *Der Fernseher ist mit einer automatischen Umschaltung ausgestattet, die das von einigen Programmen gesendete Kenn- Signal dekodiert und das richtige Bildschirmformat wählt.*

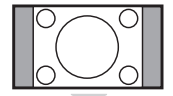

### **4:3**

Das Bild wird im Format 4:3 wiedergegeben, ein schwarzer Streifen erscheint an jeder Seite des Bildes.

### **Zoom 14:9**

Das Bild ist auf das Format 14:9 vergrößert, ein kleiner schwarzer Streifen bleibt an jeder Seite des Bildes.

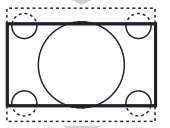

. . . . . . . . . . . . . . . .

#### **Zoom 16:9**

Das Bild ist auf das Format 16:9 vergrößert. Diese Funktionsart wird empfohlen, um ein Letterboxbild mit schwarzen Streifen oben und unten im Vollformat zu zeigen.

#### **16:9 Untertitel**

Mit dieser Funktionsart können die Bilder 4:3 auf der ganzen Bildschirmfläche gesehen werden, indem die Untertitel sichtbar bleiben.

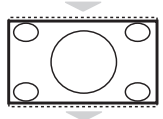

#### **Super Zoom**

Mit dieser Funktionsart können die Bilder im Format 4:3 auf der ganzen Bildschirmfläche gesehen werden, indem beide Seiten des Bildes verbreitert werden.

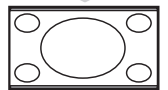

#### **Breitbild**

In diesem Modus bleibt das Seitenverhältnis von Bildern im 16:9-Format erhalten. *Achtung: Wenn Sie ein Bild 4:3 ansehen, wird es horizontal verbreitert.*

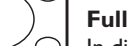

#### **Full Screen**

In diesem Modus wird das Bild auf dem kompletten Bildschirm angezeigt.

# **Videotext**

Videotext ist ein Informationssystem, das von einigen Sendern ausgestrahlt wird und wie eine Zeitung gelesen werden kann. Dieses System ermöglicht auch den Zugang zu Untertiteln für Schwerhörige oder Personen, die mit der Sprache des übertragenen Programms (über Kabel, Satellit usw.) nur wenig vertraut sind.

-1

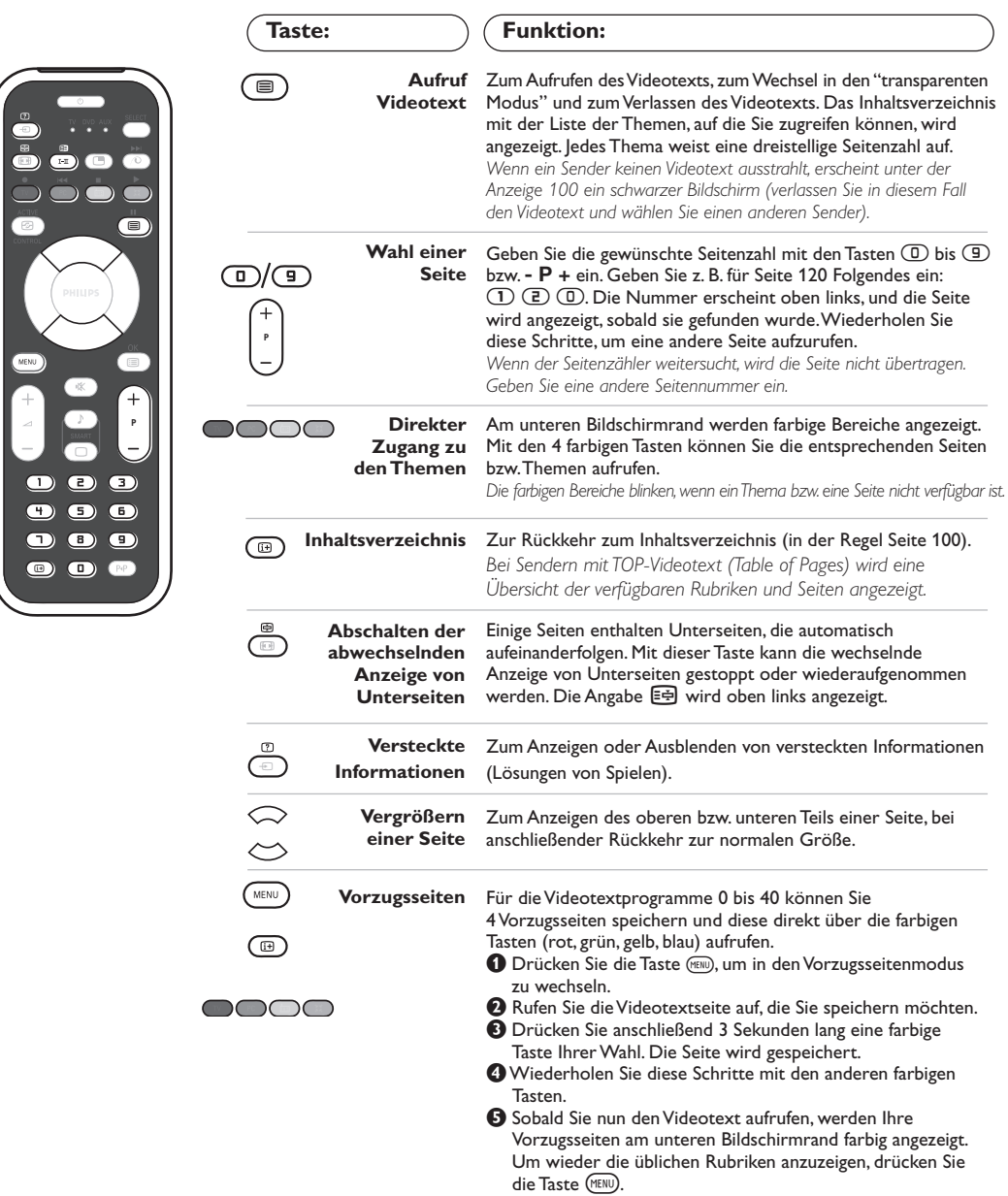

Um diese Einstellungen zu löschen, drücken Sie 5 Sekunden lang die Taste <sub>(<sup>489</sup>)</sub>.

### **Radiofunktion**

#### **Auswählen des Radiomodus**

Drücken Sie die Taste (a) der Fernbedienung, um in den Radiomodus zu wechseln. Mit der Taste W gelangen Sie zum TV-Modus zurück. Im Radiomodus werden die Nummer, der Sendername (falls verfügbar), die Frequenz und der Tonmodus auf dem Bildschirm angezeigt.

#### **Programmauswahl**

Mit den Tasten  $\mathbb{D}/\mathbb{D}$  bzw. - P + wechseln Sie zwischen den einzelnen UKW-Sendern (1 bis 40).

#### **Liste der Radiosender**

Drücken Sie die Taste ( $\textcircled{\tiny{\textsf{B}}}.$  um eine Liste der Radiosender ein- bzw.auszublenden.Mit den Pfeiltasten wählen Sie den gewünschten Radiosender aus.

#### **Verwenden des Radiomenüs**

Drücken Sie die Taste (KENU) um die Steuerungselemente für das Radio aufzurufen.

#### **Suche der Radiosender**

Wenn Sie die Schnellinstallation vorgenommen haben, sind alle verfügbaren UKW-Sender gespeichert. Eine neue Suche starten Sie, indem Sie das Menü **Einstellung** :**Auto. Prog.** (für eine vollständige Suche) oder **Manuell Prog.** (für eine Suche einzelner Sender) wählen.Die Funktionsweise dieser Menüs entspricht denen der TV-Menüs.

#### **Bildschirmschoner**

Im Menü Sonderfunk. haben Sie die Möglichkeit, den Bildschirmschoner zu aktivieren bzw. deaktivieren.

### **Verwendung als PC-Monitor**

#### **Hinweis:**

- *Wenn Sie den LCD-Fernseher als PC-Monitor verwenden, sind unter Umständen dünne diagonale Linien auf dem Bildschirm zu sehen, wenn in der Umgebung elektromagnetische Interferenzen vorhanden sind.*
- *Dies beeinträchtigt jedoch nicht die Leistung dieses Produkts. Um eine bessere Leistung zu erzielen, wird die Verwendung eines hochwertigen DVI-Kabels mit einem leistungsfähigen Rauschfilter empfohlen.*

#### **PC-Modus**

Das Fernsehgerät kann als Computermonitor verwendet werden. Mit der PIP-Funktion können Sie gleichzeitig einen Teil des Bildschirms zum Einblenden des Fernsehprogramms nutzen. *Vorher müssen Sie den Computer an den Monitor anschließen und die richtige Auflösung einstellen (S. 12).*

#### **Auswählen des PC-Modus**

Drücken Sie die Taste (PC) der Fernbedienung, um in den PC-A Modus (VGA In) oder PC-D Modus (DVI-D In) zu wechseln. Mit der Taste W gelangen Sie zum TV-Modus zurück.

*Wenn länger als 5 Sekunden lang kein PC-Signal empfangen wird, schaltet der Fernseher automatisch in den Bereitschaftsmodus.*

#### **Verwendung der PIP-Funktion**

Im PC-Modus können Sie in einem separaten Fenster auf dem Bildschirm das Fernsehprogramm einblenden. *Achtung: Die PIP-Funktion ist nur verfügbar, wenn ein Computer an die DVI-D-Buchse angeschlossen wurde (S.12).*

- **O** Drücken Sie die Taste **(B)**, um das Bild im Bild (PIP) aufzurufen. Das Fernsehbild wird in einem kleinen Fenster auf dem Bildschirm angezeigt.
- **O** Drücken Sie die **@Taste wiederholt um die** Grösse den PIP-Bildes zu verändern, um auf Dual Screen zu schalten oder die PIP-Einblendung verschwinden zu lassen.
- **3** Mit den Tasten P + schalten Sie zwischen den Programmen um, die im PIP-Fenster angezeigt werden. Drücken Sie die Taste **D**, wenn das Bild eines an den Fernseher angeschlossenen Geräts (Video, DVD usw.) angezeigt werden soll.

#### **Verwenden des PC-Menüs**

Drücken Sie die Taste (HEND), um die Steuerungselemente für den PC-Monitor aufzurufen. Nehmen Sie mit den Pfeiltasten Einstellungen vor (die Einstellungen werden automatisch gespeichert):

- **Bild:**
	- **Helligkeit/Kontrast:** Einstellung der Helligkeit und des Kontrasts.
	- **Horizontal/Vertikal:** Einstellung der horizontalen und vertikalen Position des Bilds.
	- **Farbton:** Einstellung der Farbtemperatur (kalt /bläulicher Weißton,normal oder warm/rötlicher Weißton).
- **Audio:** Auswahl des Tonsignals für den Fernseher (PC oder TV/Radio). Sie können beispielsweise Radio hören, während Sie das Gerät als Computermonitor nutzen.
- **Sonderfunk.:**
	- **Phase/Clock\*:** Zur Entfernung störender horizontaler (Phasenlage) und vertikaler (Takt) Linien.
	- **Format:**Auswahl zwischen Großbildschirm und dem ursprünglichen PC-Bildschirm-Format.
	- **PIP:** Einstellung der Größe und Position des Bilds im Bild (PIP).
- **Auto Adjust\*:** Die Position des Bilds wird automatisch eingestellt.
- **Reset:** Zurücksetzen auf die werkseitigen Standardeinstellungen.
- **Modus:** Rückkehr in den TV- bzw.Radiomodus. *\* Diese Einstellungen sind nicht anwählbar, wenn ein Computer an die DVI-D-Buchse angeschlossen wurde.*

# **Verwendung im HD (High Definition) Modus**

#### **HD-Mode**

Der HD (High Definition)-Mode ermöglicht die Sarstellung von klareren und schärferen Bildern über den DVI-Eingang, wenn Sie einen HD-Receiver/Gerät benutzen, das High

#### Definition-Programme ausgibt.

*Zuerst müssen die HD-Geräte angeschlossen werden (Beachten Sie Seite 13).*

#### **HD-Mode wählen**

Drücken Sie die Taste (HD) der Fernbedienung, um in den HD-A Modus **(VGA In)** oder HD-D Modus **(DVI-D In)** zu wechseln.

Mit der Taste (IV) gelangen Sie zum TV-Modus zurück.

#### **Verwendung der HD-Menüs**

Drücken Sie die **MENU**-Taste um zu den Einstellungen vom HD-Modus zu gelangen. Benutzen sie den Cursor für die Einstellungen (Die Werte werden automatisch abgespeichert) :

#### **• Bild:**

**- Helligkeit:** Zum Einstellen der Helligkeit des Bildes.

- **Farbsättigung:** Zum Einstellen der Farbintensität.
- **Kontrast:** Zum Einstellen des Unterschieds zwischen den hellen und den dunklen Tönen.
- **Schärfe:** Zum Einstellen der Bildschärfe.
- **Farbton:** Zum Einstellen der Farbwiedergabe des Bildes: **Kalt** (bläulicher Weißton), **Normal** (ausgewogener Weißton) oder **Warm** (rötlicher Weißton).

**- Speichern:** Zum Speichern der Bildeinstellungen.

#### **• Ton:**

- **Equalizer:** Zur Einstellung des Klangcharakters (von den Tiefen (120 Hz) bis zu den Höhen (10 kHz).
- **Balance:** Zum Ausgleichen des Tons auf dem linken und rechten Lautsprecher.
- **Prog. Laut** (Lautstärkeanpassung): Zum Ausgleichen des Lautstärkeunterschieds zwischen verschiedenen Programmen oder externen Geräten.
- **Lautst.Begr. :** Zur automatischen Lautstärkeregelung, damit Lautstärkeunterschiede bei Programmwechsel oder bei Werbespots begrenzt werden.
- **Dolby Virtual:** Zum Aktivieren/Deaktivieren des Raumklangeffekts.
- **Speichern:** Zum Speichern der Toneinstellungen.
- **Sonderfunk.:**
	- **Autom. Absch.:** Zur Auswahl der Zeitspanne, nach welcher das Fernsehgerät automatisch in den Bereitschaftsmodus schaltet (von 0 bis 240 Minuten).
- **PIP:** Einstellung der Größe und Position des Bilds im Bild (PIP).

Folgende Auflösungen werden vom Fernsehgerät unterstützt:

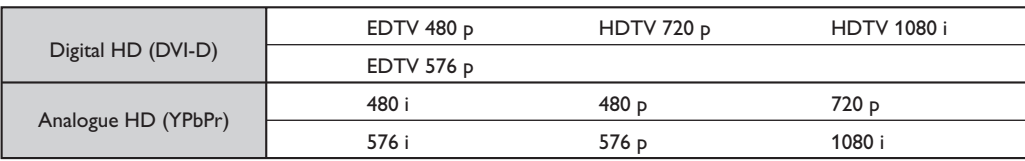

### **Anschluß von anderen Geräten**

Das Fernsehgerät besitzt 2 externe (EXT1 und EXT2) Buchsen, die sich hinten am Gerät befinden. Um das Anschliessen zu erleichtern, entfernen Sie bitte die Abdeckung des Standfußes an der Rückseite des Gerätes. Führen Sie die Kabel durch den Standfuß des Fernsehgeräts hindurch. Setzen Sie die Abdeckung des Standfußes wieder auf.

*Die EXT1-Buchse besitzt die Ein-/Ausgänge für Audio und Video sowie die RGB-Eingänge. Die EXT2-Buchse besitzt Ein-/Ausgänge für Audio und Video sowie Eingänge für S-VHS.*

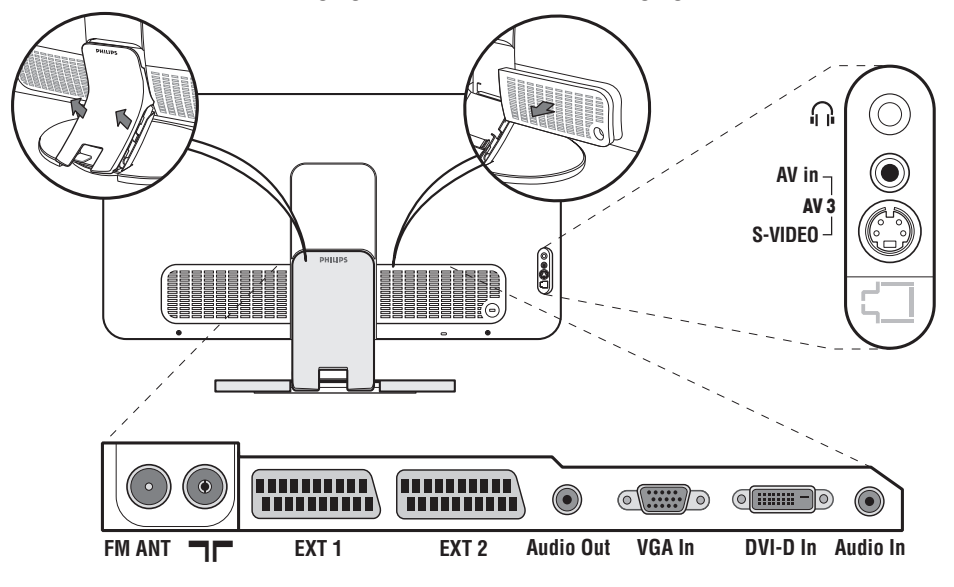

### **Videorecorder**

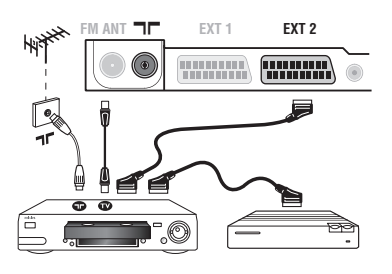

### **Weitere Geräte**

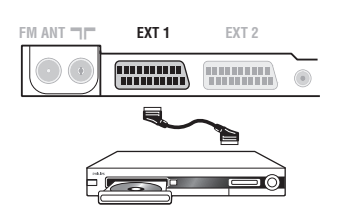

#### Nehmen Sie die Anschlüsse vor (siehe Abbildung). Benutzen Sie ein hochwertiges Euro-AV-Kabel.

*Wenn Ihr Videorecorder keine Euro-AV-Buchse besitzt, ist nur die Verbindung über ein Antennenkabel möglich. In diesem Fall müssen Sie das Testsignal Ihres Videorecorders suchen und diesem die Programmnummer 0 zuordnen (siehe Manuelle Programmierung, S. 5).* Zur Wiedergabe des Videorecorderbildes die Taste (D) drücken.

#### **Videorecorder mit Decoder**

Schließen Sie den Decoder an die zweite Euro-AV-Buchse des Videorecorders an. Jetzt können Sie auch verschlüsselte Übertragungen aufnehmen.

#### **Satelliten-Receiver, Decoder, DVD, DVD-R, Spielkonsolen, usw.** Nehmen Sie die Anschlüsse vor (siehe Abbildung).

Um eine optimale Bildqualität zu erhalten, schließen Sie das Gerät, das RGB-Signale liefert (digitaler Decoder, Spielkonsolen, gewisse DVD-Laufwerke, usw.) an die EXT1-Buchse, und das Gerät, das S-VHS-Signale liefert (S-VHS und Hi-8 Videorecorder, DVD mit S-VHS-Ausgang) an die EXT2-Buchse an.Alle anderen Geräte können beliebig an die EXT1-bzw. EXT2-Buchse angeschlossen werden.

#### **Wahl der angeschlossenen Geräte**

Drücken Sie die µTaste,um **EXT1**,**EXT2**/**S-VHS2** (S-VHS Signale der EXT2-Buchse), und **AV/S-VHS** für Anschlüsse an der Vorderseite zu wählen (gemäß Modell).

Die meisten Geräte (Decoder, Videorecorder) übernehmen selbst die *Umschaltung.*

### **Anschlüsse auf der Geräteseite**

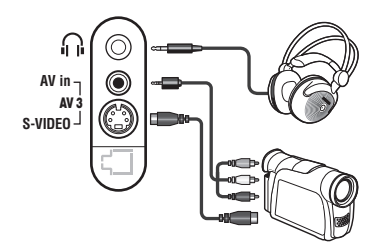

### **Verstärker**

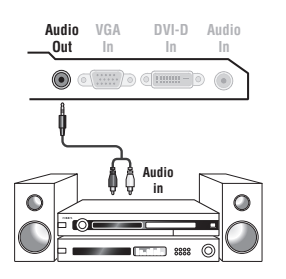

Nehmen Sie folgende Anschlüsse vor (siehe Abbildung): Drücken Sie die Taste µ, und wählen Sie **AV/S-VHS**.

*Bei einem Mono-Gerät wird das Tonsignal am AUDIO L-Eingang (oder AUDIO R-Eingang) angeschlossen. Der Ton wird automatisch von den rechten und linken Lautsprechern des Fernsehgerätes wiedergegeben.* **Kopfhörer**

Wenn der Kopfhörer angeschlossen ist, schaltet der Ton des Fernsehgeräts automatisch ab. Mit den Tasten -  $\blacktriangle$  + kann die Lautstärke eingestellt werden.

*Die Impedanz des Kopfhörers muss zwischen 32 und 600 Ohm liegen.*

Zum Anschluß an eine Hifi-Anlage benutzen Sie ein Audio-Verbindungskabel.Verbinden Sie die Audioausgang **Audio out** des Fernsehgerätes mit einem Eingang "AUDIO IN" "L" und "R" des Verstärkers.

### **Computer**

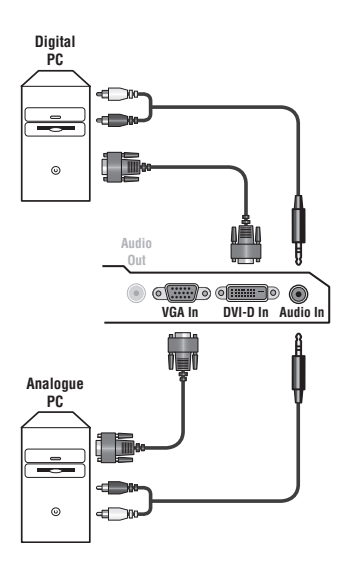

Schließen Sie den Ausgang der Grafikkarte des Computers an die PC-Eingangsbuchse **PC VGA In** oder **DVI-D In** des Fernsehgeräts an.Verbinden sie den rechten und linken Audioausgang **Audio out L** und **R** der Soundkarte mit den Audio-Eingangsbuchsen **Audio in (PC)** des Fernsehgeräts.

*Achtung: Die PIP-Funktion ist nur verfügbar, wenn ein Computer an die DVI-D-Buchse angeschlossen wurde.Weitere Informationen zum PC-Modus finden Sie auf Seite 9.*

#### Die optimale Auflösung erreichen Sie bei der folgender Einstellung: 1024 x 768 Pixel, 60 Hz.

*Achtung: Bei anderen Auflösungen steht die PIP-Funktion unter Umständen nicht zur Verfügung. In diesem Fall wird eine Warnmeldung angezeigt.*

#### Folgende Auflösungen werden vom Fernsehgerät unterstützt:

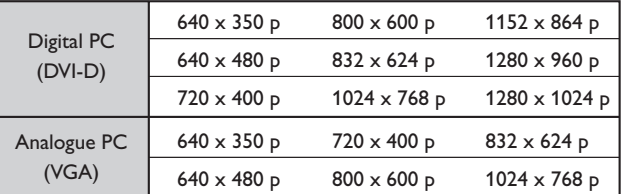

### **HD-Receiver/Gerät**

- I

 $\blacksquare$ 

#### **Hochauflösende Digitalverbindung (DVI-D)**

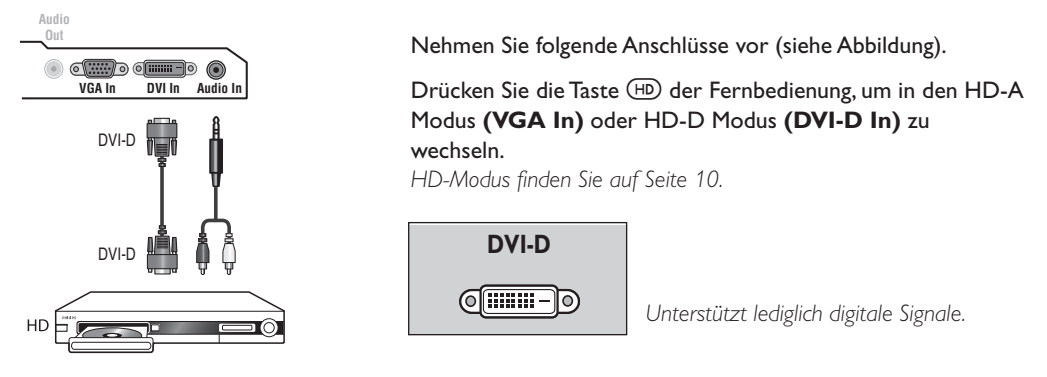

Ι.

#### **Hochauflösende Analogverbindung (VGA)**

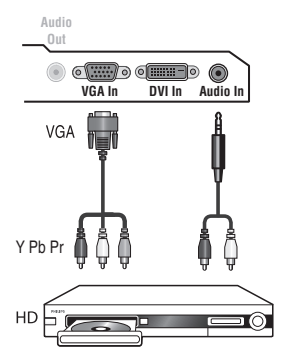

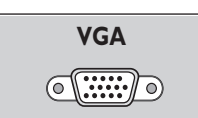

*Unterstützt lediglich analoge Signale (YPbPr).*

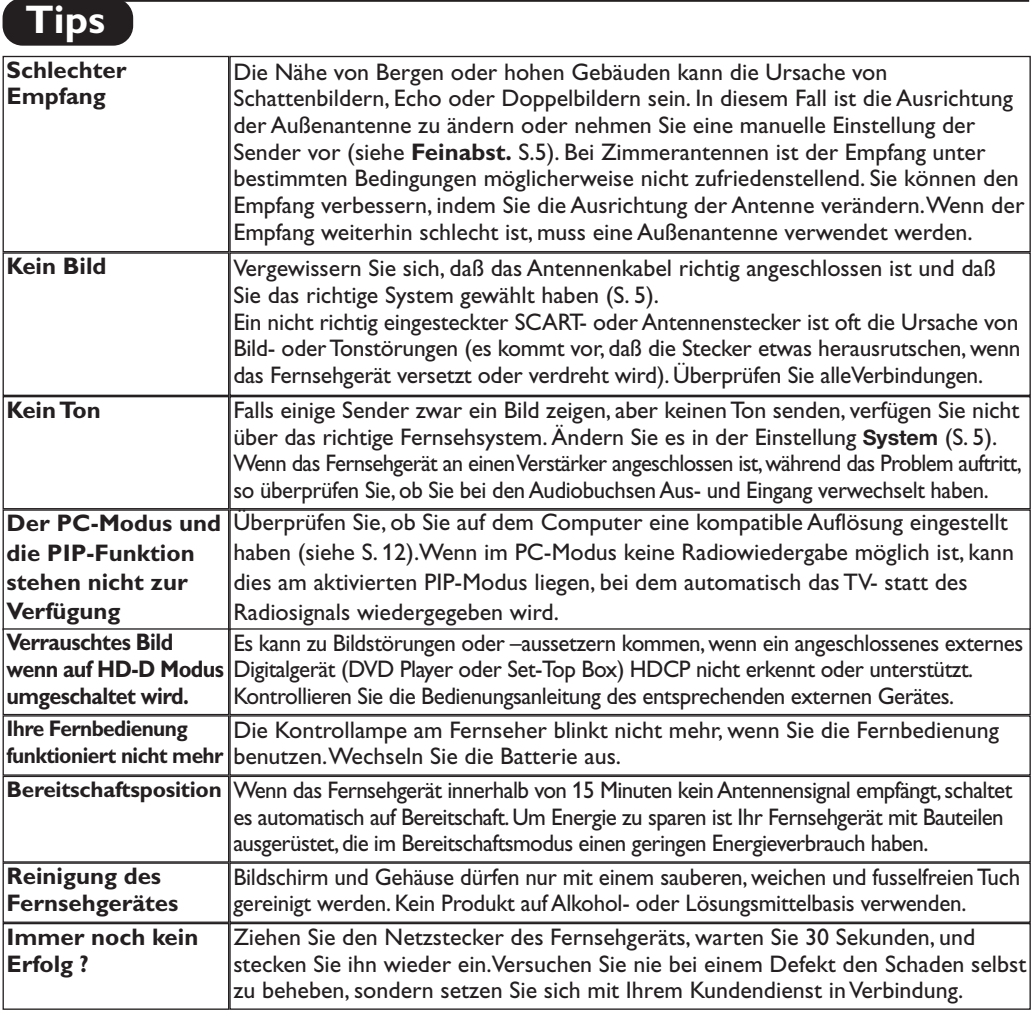

# **Glossar**

- **DVI** (Digital Visual Interface): Dieser von der Digital Display Working Group (DDWG) entworfene Standard für einen Geräteanschluss ermöglicht bei DVD-I digitale Monitore oder bei DVI-I digitale oder analoge Monitore anzuschliessen.
- **HDCP** (High-bandwidth Digital-Content Protection): Ein von Intel entwickelter Schutz,um sicherzustellen dass digitale Inhalte von z.B.DVD Playern oder Set-Top Boxen nicht kopiert werden können.
- **RGB-Signale :** Das Bild setzt sich aus den drei Bildsignalen Rot, Grün und Blau zusammen. Die Nutzung dieser Signale gewährleistet eine bessere Bildqualität.
- **Signale für S-VHS:** Es handelt sich um 2 separate Videosignale Y/C der Aufzeichnungsnormen S-VHS und Hi-8.Die Signale für Helligkeit Y (schwarz und weiß) und Chrominanz C (Farbe) werden separat auf dem Band aufgezeichnet.Auf diese Weise wird eine bessere Bildqualität erzielt als mit dem herkömmlichen Videosignal (VHS und 8 mm), bei dem

nur ein einziges Videosignal aus Y/C gebildet wird. **NICAM:** Verfahren, das eine digitale Tonübertragung ermöglicht.

- **Fernsehsystem:** Fernsehbilder werden nicht in allen Ländern gleichartig übertragen.Es gibt unterschiedliche Übertragungsnormen:B,G,D,K,I und L, L'. Mit der Einstellung System (S. 5) werden die verschiedenen Normen gewählt. Diese Einstellung ist nicht mit der PAL- bzw.SECAM - Farbcode- Wahl zu verwechseln.Das PAL-System wird in den meisten europäischen Ländern verwendet, das SECAM-System in Frankreich, Russland und den meisten afrikanischen Ländern.In den USA und Japan wird das NTSC-System benutzt.Die Eingänge der EXT1- Buchsen können Aufzeichnungen mit NTSC-Farbcodes wiedergeben.
- 16:9 Format, bezeichnet das Verhältnis zwischen der Breite (B) und der Höhe (H) des Bildschirms. Breitbild-Fernsehgeräte haben ein Verhältnis von 16/9, konventionellen Bildschirme 4/3.

### **Introduzione**

La ringraziamo per aver acquistato questo televisore. Il presente manualetto è stato concepito per aiutarla ad installare e utilizzare il suo televisore. Le consigliamo vivamente di leggerlo fino in fondo.

#### **Dichiarazione di conformità**

Questo apparecchio è fabbricato nella Comunità Economica Europea nel rispetto delle disposizioni di cui al D. M. 26/03/92 ed in particolare è conforme alle prescrizioni dell'art. 1 dello stesso D.M. Si dichiara che l'apparecchio televisori a colori (vedere indicazioni sull'etichetta nel retro della televisione) risponde alle prescrizioni dell'art.2 comma 1 del D.M. 28 Agosto 1995 n. 548. Fatto a Dreux, il Giugno 2005 P.E.G.P. 1, rue de Réveillon

28104 Dreux France

### **Sommario**

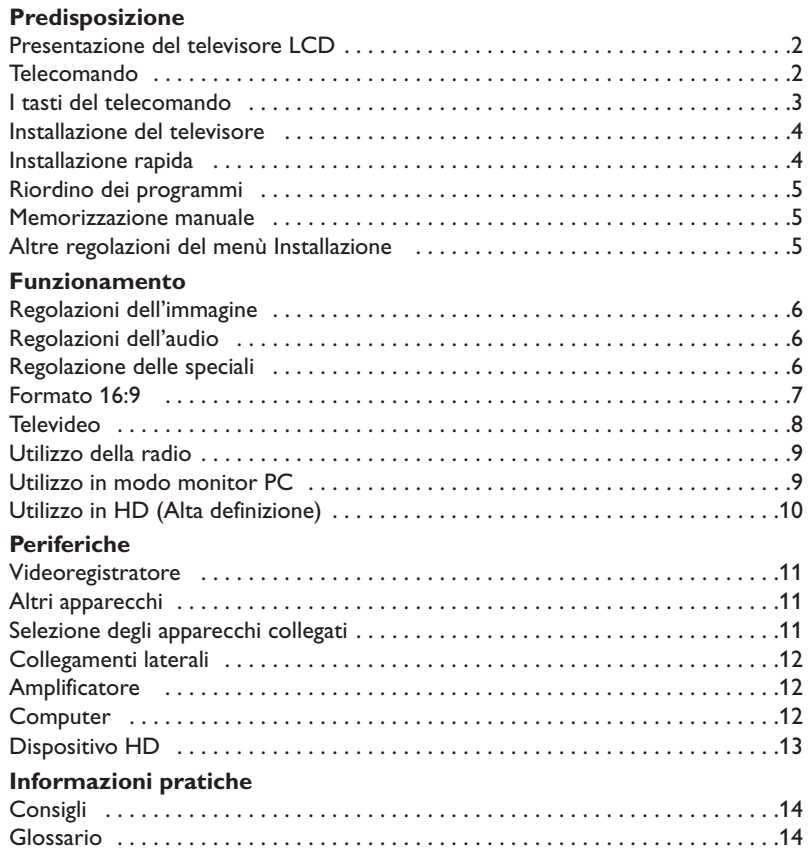

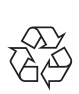

# **Direttive per il riciclaggio**

**Disposizioni per il tuo vecchio prodotto**. L'imballo di questo prodotto è prodotto con materiale riciclato. In applicazione delle locali normative.

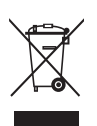

Il tuo prodotto è sviluppato e realizzato con materiale di alta qualità e componenti che possono essere riciclati e riutilizzati. Quando si trova il logo del bidone con impresso il simbolo X significa che il prodotto è conforme alle Direttive Europee 2002/96/EC. Sei invitato ad informarti riguardo la raccolta differenziata inerente a prodotti elettrici. Sei invitato anche ad agire secondo le regole locali evitando di gettare il tuo vecchio prodotto nei normali raccoglitori di rifiuti domestici. Se si osservano correttamente tutte le disposizioni riguardo lo smaltimento del tuo vecchio prodotto aiuterai a salvaguardare l'ambiente.

### **Presentazione del televisore LCD**

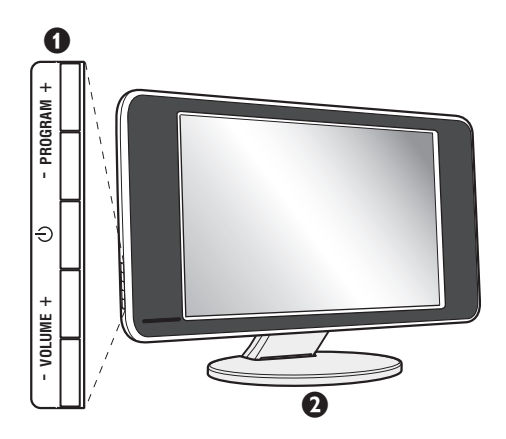

#### & **I tasti del televisore:**

•  $\bigcirc$  : per accendere o spegnere il televisore.

- VOLUME + : per regolare il livello del volume.
- PROGRAM + : per selezionare i programmi.
- Per visualizzare o uscire dai menu, premere contemporaneamente i 2 tasti VOLUME - +. Successivamente, i tasti PROGRAM - + permettono di selezionare una regolazione ed i tasti VOLUME - + di regolare.

#### é **Base inclinabile.**

La base può essere smontata e sostituita mediante un kit di fissaggio a muro disponibile in opzione (rivolgetevi al vostro rivenditore).

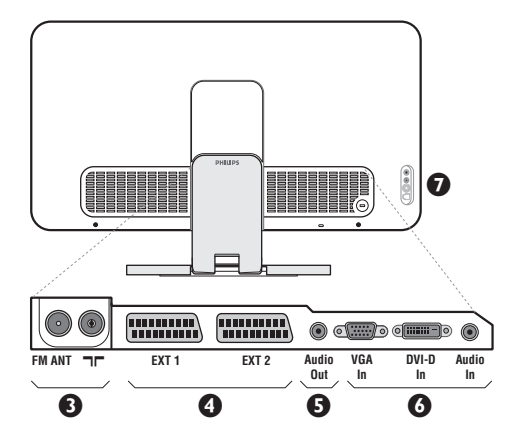

#### **Lato posteriore:**

I collegamenti principali si eseguono dalla parte inferiore del televisore. *Per maggiori dettagli sui collegamenti, vedi pagina 11.*

- **8** Prese d'antenna per TV e radio
- **O** Presa scart EXT1, EXT2
- **6** Uscita Audio per collegare un amplficatore
- § Ingresso VGA/DVI e audio per il collegamento di computer.
- **O** Connessioni laterali.

### **Telecomando**

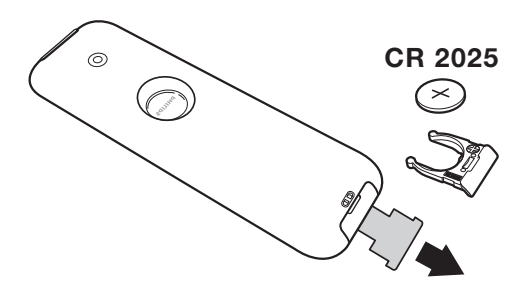

Estrarre il foglio isolante dalla batteria per attivare il telecomando.

Per la protezione dell'ambiente, la pila fornita con l'apparecchio non contiene nè mercurio nè nichel-cadmio.Si prega di non gettare le pile usate ma di utilizzare i mezzi di riciclaggio messi a vostra disposizione (consultate il vostro rivenditore).

### **I tasti del telecomando**

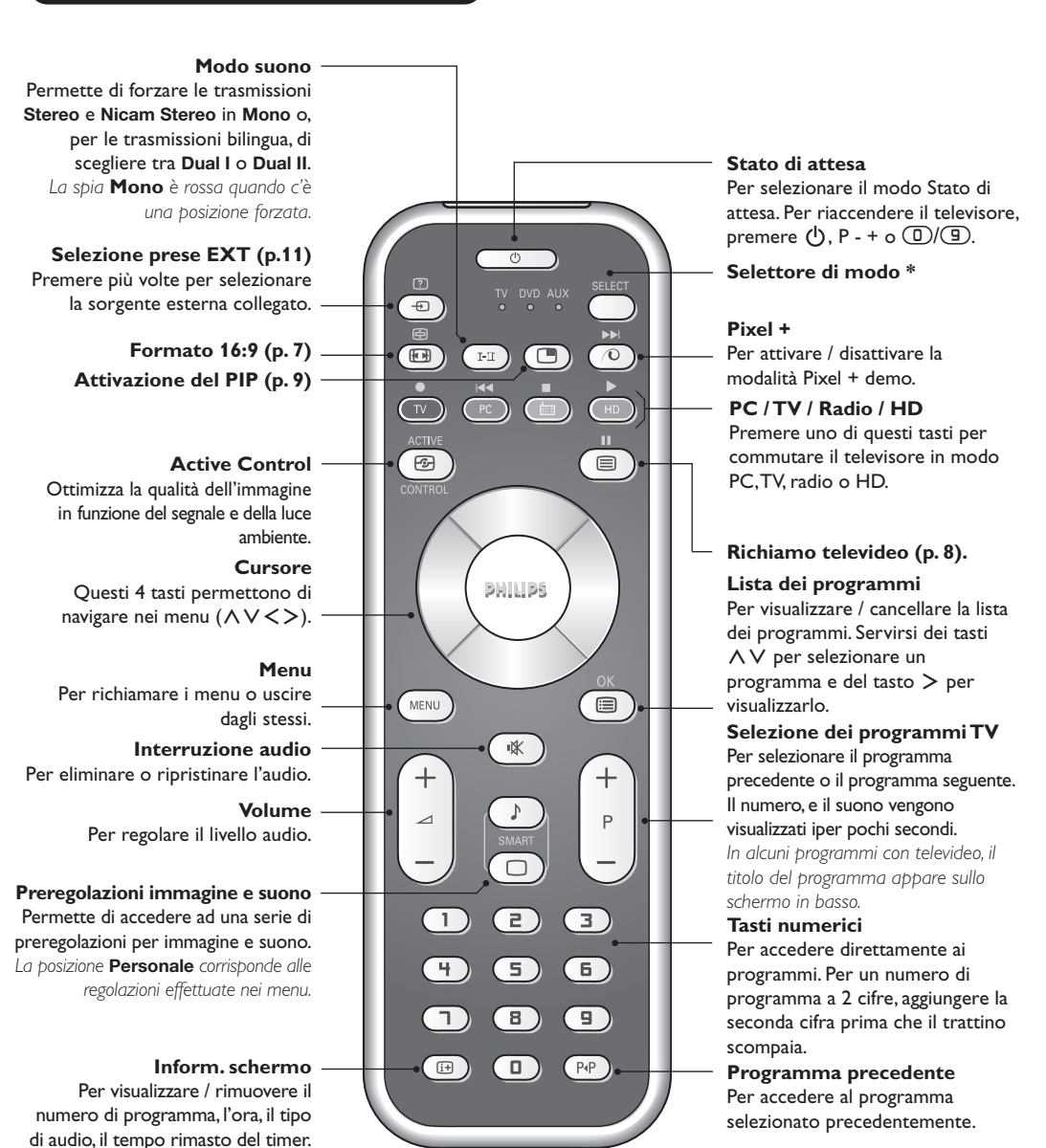

#### **\* Selettore di modo**

Per la visualizzazione continua del numero di programma allo schermo, premere questo tasto per 5 secondi.

Premere sul tasto **Select** per selezionare il modo desiderato: **DVD** o **AUX**. La spia del telecomando si accende per indicare il modo selezionato. Si spegne automaticamente dopo 20 secondi di inattività (ritorno al modo TV). In funzione dell'apparecchio, sono operativi i tasti seguenti:

.ê· **<sup>I</sup>**¢ ∫**<sup>I</sup>** Ê Æ ∆ **OK** h <>≤≥(cursore) P - + ñ/ô ∂ º

### **Installazione del televisore**

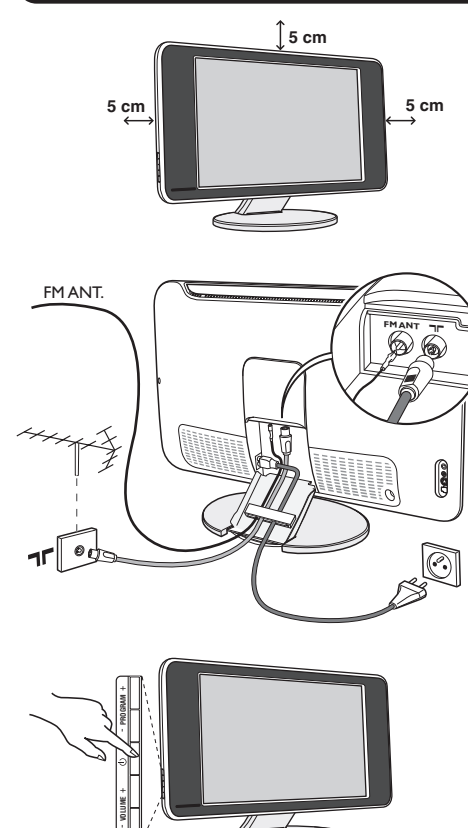

### & **Posizionamento del televisore**

Mettere il televisore su una superficie solida e stabile. Per evitare situazioni pericolose, non esporre il televisore a schizzi d'acqua, a fonti di calore (lampade, candele, radiatori, ecc.) e non ostruire le griglie di ventilazione situate sul retro.

### é **Collegamenti delle antenne**

- Utilizzare il cavo antenna fornito e collegare la  $presa$   $\Pi$  situata sotto il televisore alla presa d'antenna a muro.
- Collegare il cavo dell'antenna radio fornita, alla presa FM ANT situata sotto il televisore.
- Collegare il cavo di rete tra il televisore e la presa di corrente (220-240 V / 50 Hz).
- Sistemare i cavi facendoli passare attraverso la base del televisore. Rimettere il coperchio del supporto.

*Per il collegamento di altri apparecchi, vedi p. 11.*

### $\Theta$  Accensione

Per accendere il televisore, premere l'interruttore di accensione e spegnimento. Una spia verde si accende e lo schermo si illumina.Vedere direttamente il capitolo **Installazione rapida**. Se il televisore rimane in stato di attesa (spia rossa), premere il tasto P + del telecomando.

*Quando usate il telecomando, la spia lampeggia.*

Plug & Play

# **Installazione rapida**

Quando accendete il televisore per la prima volta, sullo schermo appare un menu.Tale menu vi invita a scegliere la nazione e la lingua dei menu:

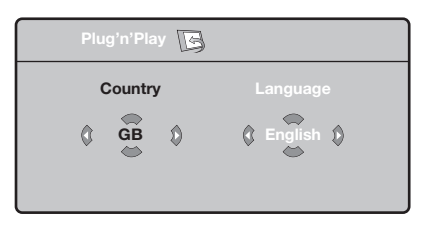

*Se il menu non appare, per farlo apparire mantenete premuti per 5 secondi i tasti VOLUME - + del televisore.*

 $\bullet$  Utilizzate i tasti  $\wedge \vee$  del telecomando per scegliere la vostra Nazione, quindi confermare con ≥.

*Se il vostro Paese non appare nella lista, selezionare* la scelta "...

**<sup>O</sup>** Selezionate quindi la vostra lingua con i tasti  $\wedge$  V e quindi confermate con  $\geq$ .

- **8** La ricerca inizia automaticamente. Tutti i programmi TV e le stazioni radio disponibili sono memorizzati. Per l'operazione sono necessari alcuni minuti. La visualizzazione mostra la progressione della ricerca e il numero di programmi trovati. Alla fine, il menù scompare. *Per uscire o interrompere la ricerca, premere su* h*. Se non viene trovato alcun programma, fare riferimento al menù Consigli, p. 14.*
- $\bullet$  Se il centro di telediffusione o la rete via cavo trasmette il segnale di riordino automatico, i programmi saranno numerati nell'ordine. L'installazione sarà quindi terminata.
- ( In caso contrario, utilizzare il menù **Riordinare** per rinumerarli.

*Determinati centri di telediffusione o reti via cavo trasmettono i propri parametri di riordino (regione, lingua, ...). In questo caso dovete indicare la vostra scelta con i*  $t$ *asti*  $\wedge$   $\vee$  *e quindi confermare con*  $\triangleright$ *.* 

**4**

# **Riordino dei programmi**

**1** Premere il tasto (HENU). Il TV Menu sarà visualizzato sullo schermo.

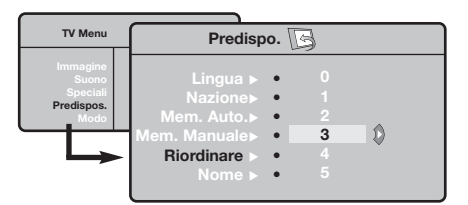

### **Memorizzazione manuale**

Questo menù permette di memorizzare i programmi uno per uno.

- $\bullet$  Premere sul tasto  $(1)$ .
- **O** Con il cursore, selezionate il menù **Installazione** e quindi **Mem. manuale** :

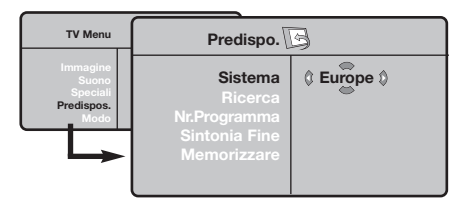

**8 Sistema:** selezionate Europa (rilevazione automatica \*) o **Europa Occidentale** (norma BG),**Europa Orientale** (norma DK),**Regno Unito** (norma I) o **Francia** (norma LL'). *\* Salvo che per la Francia (norma LL'), occorre*

- <sup>2</sup> Con il cursore, selezionare il menù **Installazione** e quindi il menù **Riordino** .
- **8** Selezionate il programma che intendete spostare con i tasti  $\wedge \vee$  e premete su  $\geq$ .
- $\bullet$  Utilizzate successivamente i tasti  $\wedge \vee$  per scegliere il nuovo numero e confermate con ≤.
- **6** Ricominciate le tappe **0** e **0** tante volte quanti sono i programmi da rinumerare.
- **③** Per uscire dai menù, premere su **D**.

*assolutamente selezionare la scelta Francia.*

**4** Ricerca: premere su > La ricerca comincia. Una volta trovato un programma, si ferma la progressione e viene visualizzato il nome del programma (se disponibile). Passate alla tappa successiva. Se conoscete la frequenza del programma desiderato, digitatela direttamente con i tasti da  $\circled{1}$  a  $\circled{1}$ .

*Se non si trova alcuna immagine, vedere i consigli (p. 14).*

- ( **N° di Prog.:** inserite il numero desiderato con i tasti  $\lt$  > o da  $\circled{1}$  a  $\circled{1}$ .
- § **Sintonia fine:** se la ricezione non è soddisfacente, regolate con i tasti  $\langle \rangle$ .
- è **Memorizzare :** premere su ≥. Il programma è memorizzato.
- **3** Ripetete le tappe **3** a **3** tante volte quanti sono i programmi da memorizzare.

**Per uscire:** premere sul tasto <sup>(a)</sup>.

# **Altre regolazioni del menù Installazione**

- <sup>1</sup> Premere sul tasto (FENU) e selezionare il menù **Installazione** :
- é **Lingua :** per modificare la lingua di visualizzazione dei menù .
- **8 Nazione :** per scegliere il vostro Paese. *Questa regolazione interviene nella ricerca, nel riordino automatico dei programmi e nella visualizzazione del televideo. Se il vostro Paese non appare nella lista, selezionate la scelta ". . ."*
- $\bullet$  **Mem.Auto** : per lanciare una ricerca automatica di tutti i programmi disponibili nella vostra regione. Se il centro di telediffusione o la rete via cavo trasmette il segnale di riordino automatico, i programmi saranno numerati nell'ordine. L'installazione sarà quindi terminata. In caso contrario, utilizzare il menù Riordino per rinumerarli (vedere p. 5).

*Determinati centri di telediffusione o reti via cavo*

*trasmettono i propri parametri di riordino (regione, lingua, ...). In questo caso dovete indicare la vostra scelta con i tasti* ∧∨ e quindi confermare con > *Per uscire o interrompere la ricerca, premere su* h*. Se non si trova alcuna immagine, vedere i consigli (p. 14).*

( **Nome :** Se volete, potete dare un nome ai programmi, stazioni radio e alle prese esterne.Utilizzate i tasti  $<>$  per spostarvi nella zona di visualizzazione del nome (5 caratteri) e i tasti  $\wedge \vee$  per scegliere i caratteri. Una volta inserito il nome, utilizzate il tasto  $\leq$  per uscire. Il nome è memorizzato. *Osservazione: durante l'installazione, se è trasmesso il segnale di identificazione, viene attribuito un nome ai programmi in modo automatico.*

**⊙** Per uscire dai menù, premere su **D**.

# **Regolazioni dell'immagine**

 $\bullet$  Premere sul tasto  $(1, 1)$  e quindi su  $>$ . Il menù **Immagine** appare:

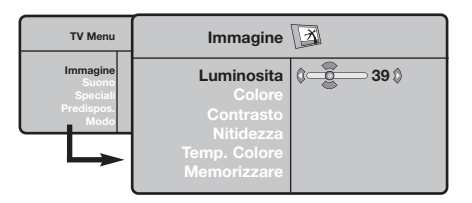

- $\bullet$  Utilizzate i tasti  $\wedge \vee$  per selezionare una regolazione e i tasti ≤≥ per effettuare la regolazione.
- $\bullet$  Una volta effettuate le regolazioni, selezionate la scelta **Memorizzare** e premere su ≥ per

### **Regolazioni dell'audio**

**1** Premere su (ENU), selezionare **Suono** (V) e premere su ≥. Il menù **Suono** appare:

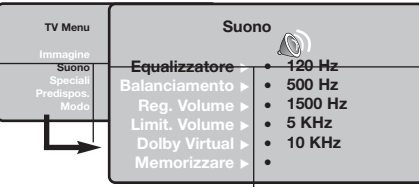

- $\bullet$  Utilizzate i tasti  $\overline{\wedge}$  V per selezionare una regolazione e i tasti ≤≥ per regolare.
- **3** Una volta effettuate le regolazioni, selezionate la scelta **Memorizzare** e premere su ≥ per registrarle.
- to Per uscire dai menù, premere su **D**.

#### **Descrizione delle regolazioni:**

• **Equalizzatore** per impostare la tonalità del

### **Regolazione delle speciali**

- **1** Premere su (FIN), selezionate **Speciali** (V) e premere su ≥. Si può regolare:
- é **Contrasto + :** regolazione automatica del contrasto dell'immagine, che riporta continuamente la parte più scura dell'immagine sul livello del nero.
- **8 NR** : consente di attenuare il rumore dell'immagine (effetto neve), in caso di

registrarle. Premere su <sup>(116</sup>) per uscire.

#### **Descrizione delle regolazioni:**

- **Luce :** agisce sulla luminosità dell'immagine.
- **Colore :** per agire sull'intensità del colore.
- **Contrasto :** per agire sulla differenza tra toni chiari e toni scuri.
- **Nitidezza :** per agire sulla qualità dell'immagine.
- **Temp. Col. :** per agire sulla resa dei colori. **Fredda** (più blu), **Normale** (equilibrata) o **Calda** (più rossi).
- **Memorizzare :** per memorizzare le regolazioni dell'immagine.

suono (da grave: 120 Hz ad acuto: 10 kHz).

- **Bilanciamento :** per equilibrare il suono sull'altoparlante sinistro e quello destro.
- **Reg.Volume :** permette di compensare gli scarti di volume esistenti tra i diversi programmi o le prese EXT. Questa regolazione è operativa per i programmi da 0 a 40 e per le prese EXT.
- **AVL** (Automatic Volume Leveler): limitazione automatica del volume, per limitare l'improvviso aumento di livello sonoro, soprattutto al momento di cambiare canale o durante gli spot pubblicitari.
- **Dolby Virtual :** per attivare / disattivare l'effetto espansione dell'audio.
- **Memorizzare :** per memorizzare la regolazione del suono.

ricezione difficile.

- **4** Spegnimento : Per selezionare un lasso di tempo prima di passare automaticamente allo stato di attesa (da 0 a 240 minuti).
- ( **PIP:** per regolare la dimensione e la posizione dello schermo PIP.
- **⊙** Per uscire dai menù, premere su **(**<sup>11</sup>).

### **Formato immagine**

Le immagini che ricevete possono essere trasmesse in formato 16:9 (schermo largo) oppure 4:3 (schermo tradizionale). Le immagini 4:3 hanno talvolta una banda nera in alto e in basso (formato cinemascope). Questa funzione consente di eliminare le bande nere e di ottimizzare la visualizzazione delle immagini sullo schermo.

#### Premere i tasto  $\textcircled{\tiny{\textcircled{\tiny{1}}}}$  (o  $\lt$  >) per selezionare i diversi modi:

*Il televisore è dotato di una commutazione automatica che decodifica il segnale specifico emesso da alcuni canali e seleziona il formato giusto per lo schermo.*

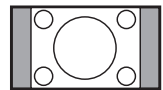

#### **4:3**

L'immagine è riprodotta in formato 4:3, una banda nera appare da ogni lato dell'immagine.

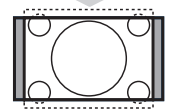

#### **Zoom 14:9**

L'immagine è ingrandita con il formato 14:9, una piccola banda nera rimane in entrambi i lati dell'immagine.

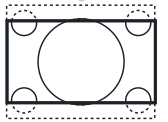

#### **Zoom 16:9**

L'immagine è ingrandita con il formato 16:9. Questo modo è raccomandato per visualizzare le immagini con una banda nera in alto e in basso (formato cinemascope).

#### **Titoli Zoom**

Questo modo consente di visualizzare le immagini in formato 4:3 su tutta la superficie dello schermo lasciando visibili i sottotitoli.

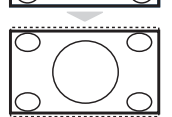

#### **Super Immagine**

Questo modo consente di visualizzare le immagini in formato 4:3 su tutta la superficie dello schermo allargando l'immagine ai lati.

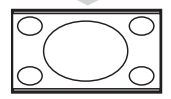

#### **Schermo Largo**

Questo modo permette di ripristinare le proporzioni corrette delle immagini trasmesse in 16:9.

*Attenzione : se visualizzate un'immagine 4:3, sarà allargata sul piano orizzontale.*

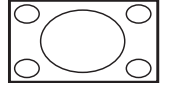

#### **Schermo Pieno**

Questo modo permette di visualizzare le immagini a pieno schermo.

# **Televideo**

Il televideo è un sistema d'informazioni, trasmesso da alcune emittenti, che si consulta come un giornale. Consente inoltre di accedere ai sottotitoli per non udenti o per le persone che non conoscono bene la lingua della trasmissione (reti via cavo, canali via satellite,...).

-1

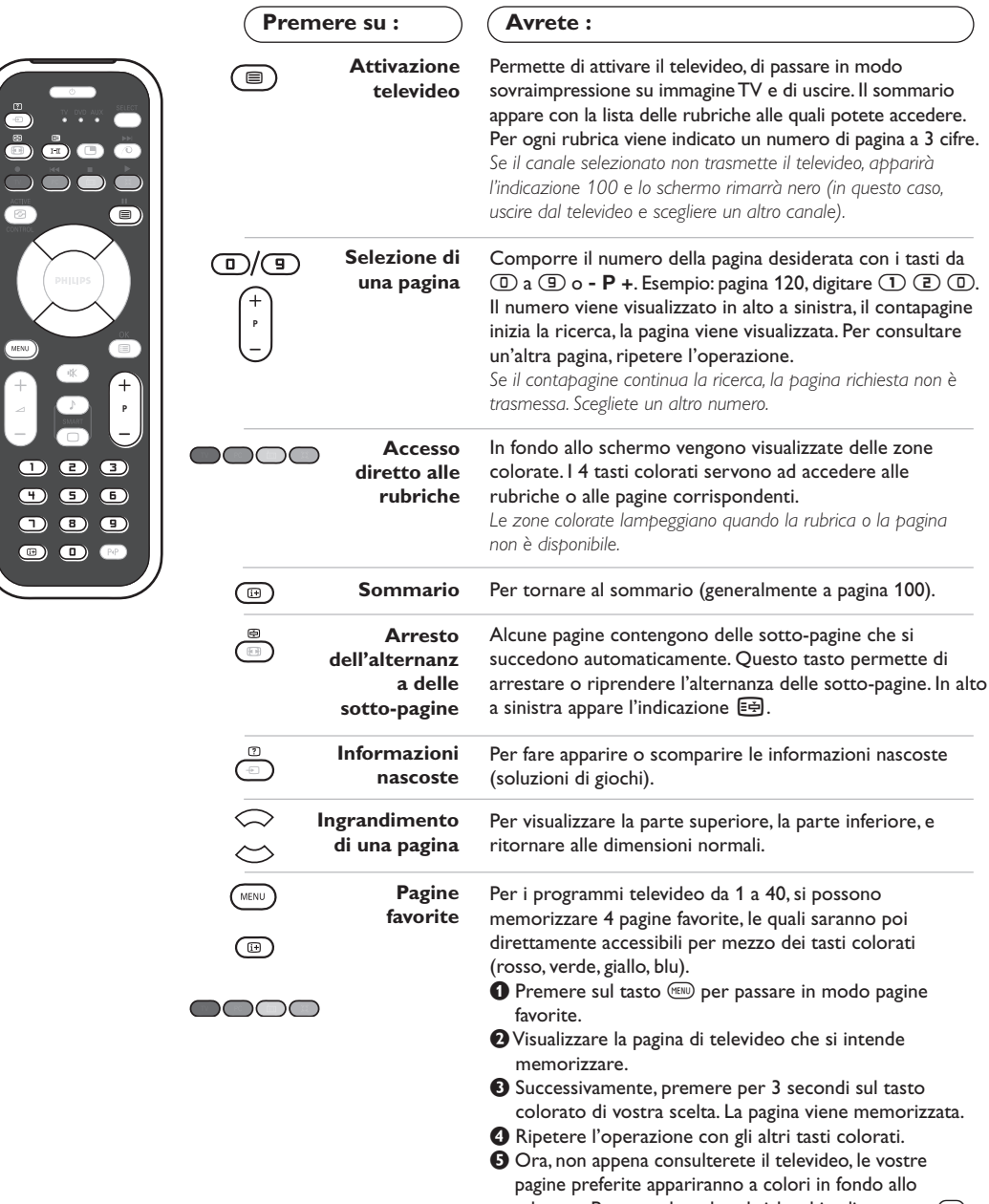

schermo. Per consultare le rubriche abituali, premere (KENU). *Per cancellare tutto, premere su* ∂ *per 5 secondi.*

 $\blacksquare$ 

### **Utilizzo della radio**

#### **Scelta della modalita' radio**

Premere il tasto (a) del telecomando per commutare il televisore in modalita' radio. Premere il tasto  $\overline{w}$  per tornare in modalita' tv. Nella modalita' radio, il numero, il nome della stazione (se disponibile), la frequenza ed il tipo di audio sono visualizzati sullo schermo.

#### **Selezione dei programmi**

Utilizzare i tasti **D/9** o - **P** + per selezionare le stazioni FM (da 1 a 40).

#### **Elenco delle stazioni radio**

Premere il tasto **D** per visualizzare / cancellare l'elenco delle stazioni radio.Utilizzare successivamente il cursore per selezionare una stazione.

#### **Utilizzo dei menu radio**

Utilizzare il tasto (MENU) per accedere alle regolazioni specifiche della radio.

#### **Ricerca delle stazioni radio**

Se è stata utilizzata l'installazione rapida, tutte le stazioni FM disponibili sono state memorizzate. Per avviare una nuova ricerca, utilizzare il menu **Installazione** : **Mem.Auto.** (per una ricerca completa) o **Mem. manuale** (per una ricerca stazione per stazione). Il funzionamento di questi menu è identico a quello dei menu TV.

#### **Salva schermo**

Nel menu **Speciali** è possibile attivare/disattivare il salva schermo.

### **Utilizzo in modo monitor PC**

#### **Nota:**

*– Quando si usa il TV LCD come monitor per PC è possibile osservare delle piccole righe diagonali in presenza di interferenze elettromagnetiche, le quali tuttavia non pregiudicano le prestazioni del prodotto. – Per ottenere prestazioni migliori si consiglia di utilizzare un cavo DVI di qualità con un buon filtro antirumore.*

#### **Modalita' PC**

Il televisore può essere utilizzato come un monitor di computer. La funzione PIP permetterà di visualizzare contemporaneamente uno schermo di inserimento di immagine per guardare i canali televisivi.

*E' necessario prima effettuare i collegamenti e regolare la risoluzione (vedi p. 12).*

#### **Scelta della modalita' PC**

Premere il tasto (PC) del telecomando per commutare il televisore in modo **PC-A** (VGA In) o **PC-D** (DVI-D In). Premere su We per tornare in modo mode tv.

*In caso di assenza di segnale PC per più di 5 secondi, il televisore passa automaticamente allo stato di attesa.*

#### **Utilizzo del PIP**

In modo PC, è possibile visualizzare una finestra che permette di visualizzare i canali televisivi. *Attenzione:La funzione PIP è disponibile solo se un computer è collegato sull'ingresso* **DVI-D In** *(vedere pag.12).*

- **O** Premere il tasto **o** per visualizzare lo schermo PIP. L'immagine della televisione è riprodotta in una piccola finestra di inserimento.
- **O** Premere ancora il tasto **o** per cambiare il formato della finestra, commutare in dual screen,per farlo scomparire.
- **1** Utilizzare i tasti P + per cambiare i programmi dello schermo PIP o il tasto **D** se si desidera visualizzare l'immagine di un apparecchio collegato al televisore (videoregistratore, DVD, ecc.)

#### **Utilizzo dei menu PC**

Premere il tasto MENU) per accedere alle regolazioni specifiche del modo monitor PC. Utilizzare il cursore per regolare (le regolazioni vengono memorizzate automaticamente):

#### **• Immagine :**

- **Luminosita'/Contrasto:** per regolare la luminosità ed il contrasto.
- **Orizzontale/Verticale\*:** per regolare il posizionamento orizzontale e verticale dell'immagine.
- **Temp. Colore:** per regolare la tonalità dei colori (fredda, normale o calda).
- **Audio:** per scegliere l'audio riprodotto sul televisore (PC o TV / Radio).Ad esempio, è possibile ascoltare la radio mentre si utilizza il computer.
- **Speciali:**
	- **Fase/Orologio\*:** permette di eliminare le linee parassite orizzontali (Fase) e verticali (Orologio).
	- **Formato:** per scegliere tra schermo largo o il formato originale degli schermi PC.
	- **PIP:** per regolare la dimensione e la posizione dello schermo PIP.
	- **Autoregolazione\*:** il posizionamento è regolato automaticamente.
- **Preimpostazioni:** per tornare alle regolazioni di fabbrica (regolazioni di default).
- **Modo:** per tornare in modo TV o radio. *\* Queste regolazioni non sono disponibili quando un computer è collegato sull'ingresso* **DVI-D In***.*

# **Utilizzo in HD (Alta definizione)**

#### **Modalità HD**

La modalità HD (alta definizione) permette di avere un immagine più chiara e definita da ongresso DVI. Se si sta utilizzando un dispositivo HD con programmi ad alta definizione.

*Prima du tutto si deve collegare un dispositivo HD (vedi p.13).*

#### **Selezionare modalità HD**

Premere il tasto (HD) del telecomando per commutare il televisore in modo **HD-A** (VGA In) o **HD-D** (DVI-D In). Premere su  $\overline{v}$  per tornare in modo mode tv.

#### **Utilizzare il menu HD**

Premere il tasto di **MENU** per accedere ai settaggi della modalità HD. Utilizzare i cursori per regolarli (i settaggi vengono salvati automaticamente).

#### **• Immagine :**

- **- Luce :** agisce sulla luminosità dell'immagine.
- **- Colore :** per agire sull'intensità del colore.
- **- Contrasto :** per agire sulla differenza tra toni chiari e toni scuri.
- **- Nitidezza :** per agire sulla qualità dell'immagine.
- **Temp. Col. :** per agire sulla resa dei colori. **Fredda** (più blu), **Normale** (equilibrata) o **Calda** (più rossi).
- **- Memorizzare :** per memorizzare le regolazioni dell'immagine.
- **Suono:**
	- **- Equalizzatore** per impostare la tonalità del suono (da grave: 120 Hz ad acuto: 10 kHz).
	- **- Bilanciamento :** per equilibrare il suono sull'altoparlante sinistro e quello destro.
	- **- Reg. Volume :** permette di compensare gli scarti di volume esistenti tra i diversi programmi o le prese EXT.
	- **AVL** (Automatic Volume Leveler): limitazione automatica del volume, per limitare l'improvviso aumento di livello sonoro, soprattutto al momento di cambiare canale o durante gli spot pubblicitari.
	- **- Dolby Virtual :** per attivare / disattivare l'effetto espansione dell'audio.
	- **- Memorizzare :** per memorizzare la regolazione del suono.
- **Speciali:**
	- **- Spegnimento:** per selezionare un lasso di tempo prima di passare automaticamente allo stato di attesa (da 0 a 240 minuti).
	- **- PIP:** per regolare la dimensione e la posizione dello schermo PIP.

Ecco l'elenco delle varie risoluzioni di visualizzazione disponibili sul televisore:

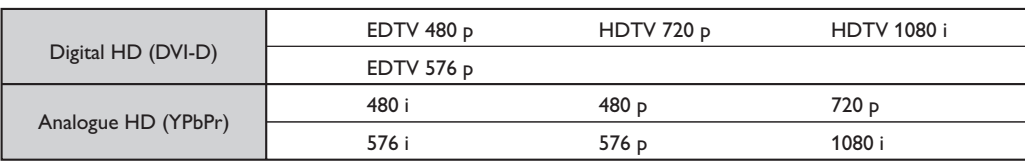

### **Collegamento ad apparecchi periferici**

Il televisore dispone di 2 prese scart, EXT1 e EXT2, situate sul retro del televisore stesso. Per facilitare i collegamenti rimuovere il coperchio del supporto ed il pannello posteriore dell televisore. Sistemare i cavi facendoli passare attraverso la base del televisore. Rimettere il coperchio del supporto. *La presa EXT1 ha l'ingresso / uscita audio e video e l'ingresso RGB. La presa EXT2 ha l'ingresso / uscita audio e video e l'ingresso S-VHS.*

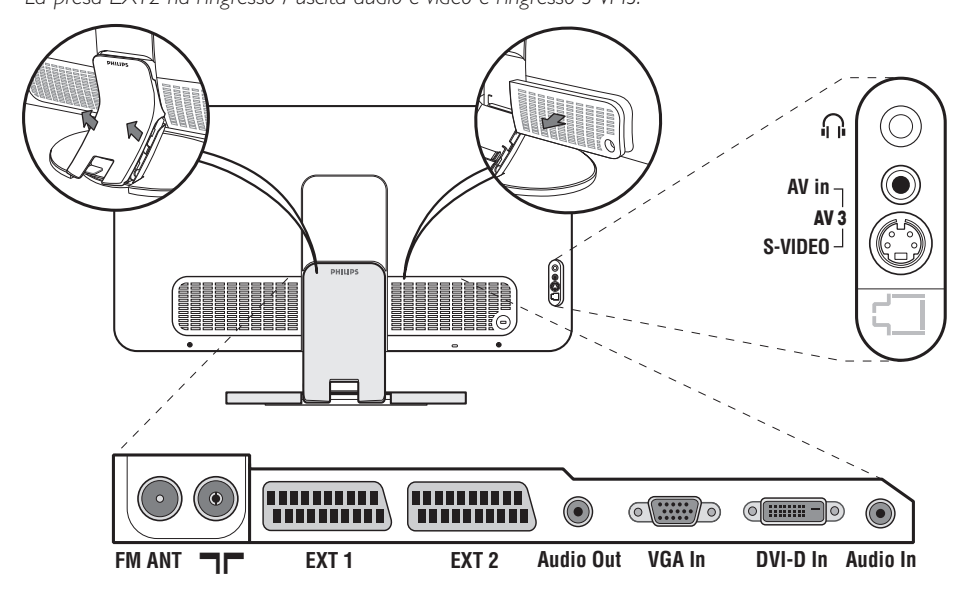

### **Videoregistratore**

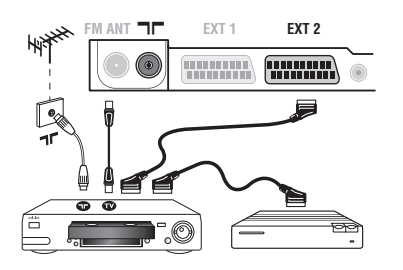

### **Altri apparecchi**

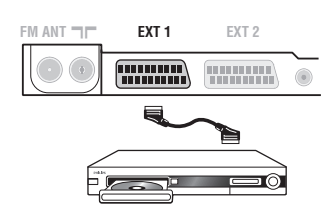

Eseguire i collegamenti necessari. Utilizzare un cordone di collegamento (presa scart) di tipo europeo di buona qualità. *Se il vostro videoregistratore non ha una presa scart, l'unico*

*collegamento possibile rimane quello per mezzo dell'antenna. Bisognerà quindi cercare il segnale di prova del vostro videoregistratore e attribuirgli il numero di programma 0* 

*(vedi capitolo " memorizzazione manuale" a pag. 5). Per far apparire l'immagine del videoregistratore, premere*  $\mathbb{D}$ *.* 

#### **Videoregistratore con decodificatore**

Collegare il decodificatore alla seconda presa scart del videoregistratore. Potrete così registrare le trasmissioni criptate.

#### **Ricevitore via satellite,decodificatore,DVD,DVD-R,giochi,ecc.** Eseguire i collegamenti necessari.

Per una qualità d'immagine ottimale, collegare gli apparecchi che funzionano con i segnali RGB (decodificatore digitale, giochi, alcuni lettori CDV, ecc.) alla presa EXT1, e gli apparecchi che funzionano con i segnali

S-VHS (videoregistratori S-VHS e Hi-8) alla presa EXT2 e tutti gli altri apparecchi ad una o all'altra delle prese EXT1 e EXT2.

#### **Selezione degli apparecchi collegati**

Premere il tasto µ per selezionare **EXT1**, **EXT2**/**S-VHS2** (segnali S-VHS dalla presa EXT2) e **AV/S-VHS** per i collegamenti frontali (a seconda del modello).

*Alcuni apparecchi (decodificatore, videoregistratore) realizzano la commutazione da soli.*

### **Collegamenti laterali**

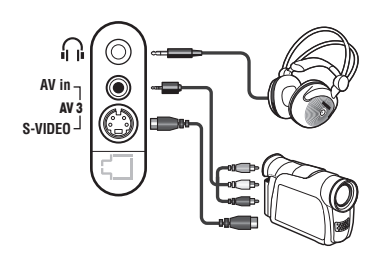

#### Eseguire i collegamenti di cui a lato. Con il tasto **D**, selezionare **AV/S-VHS**.

*Con un apparecchio monofonico, collegare il segnale suono sull'ingresso AUDIO L (o AUDIO R). Il suono viene automaticamente riprodotto sull'altoparlante sinistro e su quello destro del televisore.*

#### **Cuffie**

A cuffie collegate, viene eliminato l'audio del televisore. I tasti -  $\blacktriangle$  + permettono di regolare il volume.

*L'impedenza delle cuffie deve essere compresa tra 32 e 600 ohm.*

### **Amplificatore**

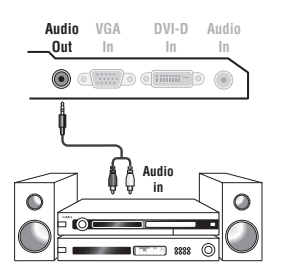

Per il collegamento ad un sistema hi-fi, utilizzare un cordone di collegamento audio e collegare l'uscita audio **Audio out**" del televisore agli ingressi "AUDIO IN" "L" e "R" del vostro amplificatore hi-fi.

#### **Computer**

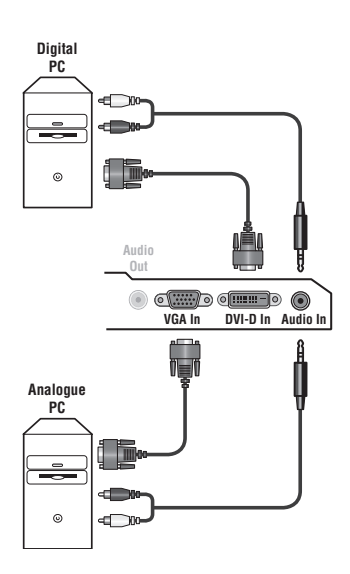

Collegare l'uscita del monitor del computer all'ingresso **PC VGA In o DVI-D In** del televisore.

Collegare l'uscita audio **Audio out L** e **R** del computer all'ingresso **Audio in (PC)** del televisore.

*Attenzione:La funzione PIP è disponibile solo se un computer è collegato sull'ingresso* **DVI-D In***.*

*Per maggiori informazioni sull'utilizzo in modo PC, vedi pagina 9.* La risoluzione ottimale dello schermo si ottiene configurando il computer su 1024 x 768, 60 Hz.

*Attenzione: se si utilizza un'altra risoluzione, è possibile che la funzione PIP non sia operativa. In tal caso, un messaggio di avvertimento viene visualizzato sullo schermo.*

Ecco l'elenco delle varie risoluzioni di visualizzazione disponibili sul televisore:

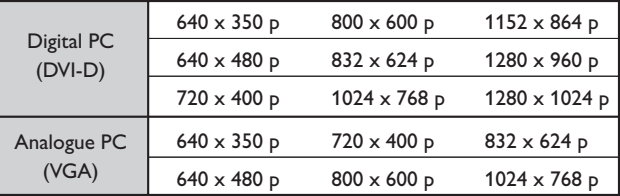

### **Dispositivo HD**

- I

 $\blacksquare$ 

#### **HD Connessione digitale (DVI-D)**

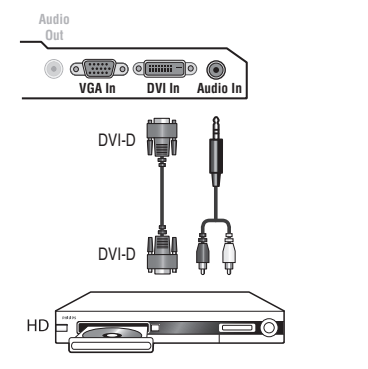

Eseguire i collegamenti di cui a lato.

Ι.

Premere il tasto (HD del telecomando per commutare il televisore in modo **HD-A** (VGA In) o **HD-D** (DVI-D In). *Per maggiori informazioni sull'utilizzo in modo HD, vedi pagina 10.*

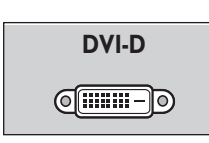

*Supporta solo segnale Digitale.*

#### **HD Connessione analogica (VGA)**

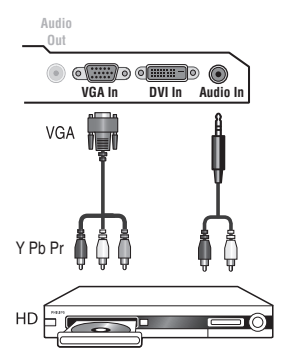

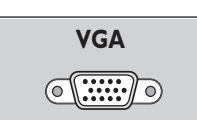

*Supporta solo segnali Analogico (YPbPr).*

### **Consigli**

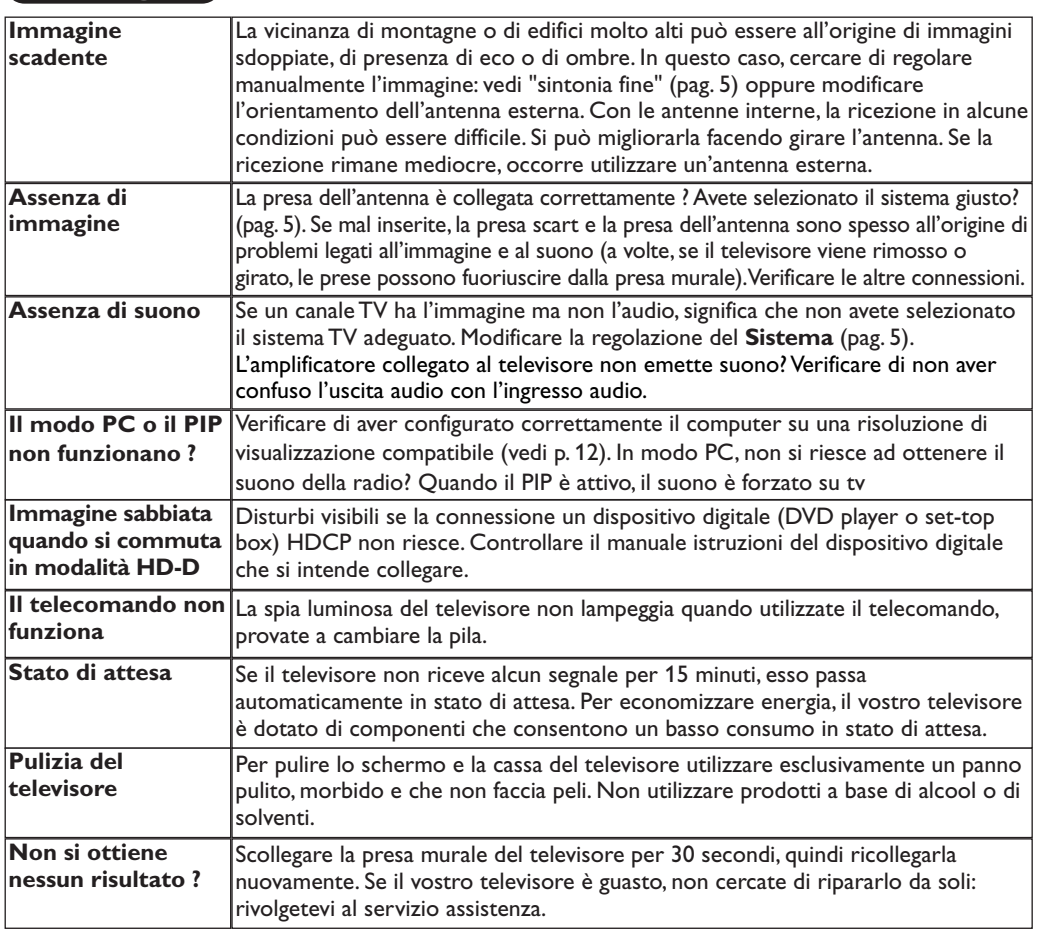

# **Glossario**

- **DVI** (Digital Visual Interface): E' uno standard di interfacciamento digitale creato dalle Digital Display Working Group (DDWG) per convertire segnali analogici in digitale da adattare a monitor analogici e digitali.
- **HDCP** (High-bandwidth Digital-Content Protection): Sviluppato da Intel serve per assicurare la protezione della copia del contenuto digitale dalla sorgente (quale DVD player o set-top box) al TV.
- **VGA** (Video Graphics Array): uno standard grafico comune utilizzato per PC.
- Segnali RVB : Sono 3 segnali video Rosso, Verde, Blu che compongono l'immagine. L'utilizzo di questi segnali permette di ottenere una migliore qualità dell'immagine.
- **Segnali S-VHS:** Sono 2 segnali video separati Y/C risultanti dagli standard di registrazione S-VHS e Hi-8.I segnali di luminanza Y (bianco e nero) e i segnali di crominanza C (colori) sono registrati separatamente sulla banda.Ciò consente di

migliorare la qualità dell'immagine rispetto ai sistemi video standard (VHS e 8 mm) nei quali i segnali Y/C sono combinati per ottenere solo un segnale video. **Suono NICAM:** Procedimento che consente di

- trasmettere il suono mediante sistema digitale. **Sistema:** L'immagine televisiva non è trasmessa allo stesso modo da tutti i paesi. Esistono vari standard: BG,DK,I,e L L'.La regolazione **Sistema** (pag.5) serve a selezionare questi standard.Da non confondere con i sistemi di codificazione dei colori PAL o SECAM: Il Pal è utilizzato nella maggior parte dei Paesi Europei, il Secam in Francia, in Russia e nella gran parte dei paesi d'Africa.Gli Stati Uniti e il Giappone utilizzano un sistema diverso, chiamato NTSC.Gli ingressi EXT1 possono riprodurre delle registrazioni effettuate con il sistema di codificazione colori NTSC.
- **Formato 16/9:** Indica il rapporto tra la larghezza e l'altezza dello schermo. Gli schermi panoramici hanno una proporzione 16/9, gli schermi tradizionali: 4/3.

# **Indledning**

Tillykke med dit nye fjernsyn og tak fordi du valgte netop dette. Denne brugervejledning er lavet for at hjælpe dig med at installere og anvende dit fjernsyn.Vi opfordrer dig til at læse den igennem.

### **Oversigt**

#### **Indstilling**

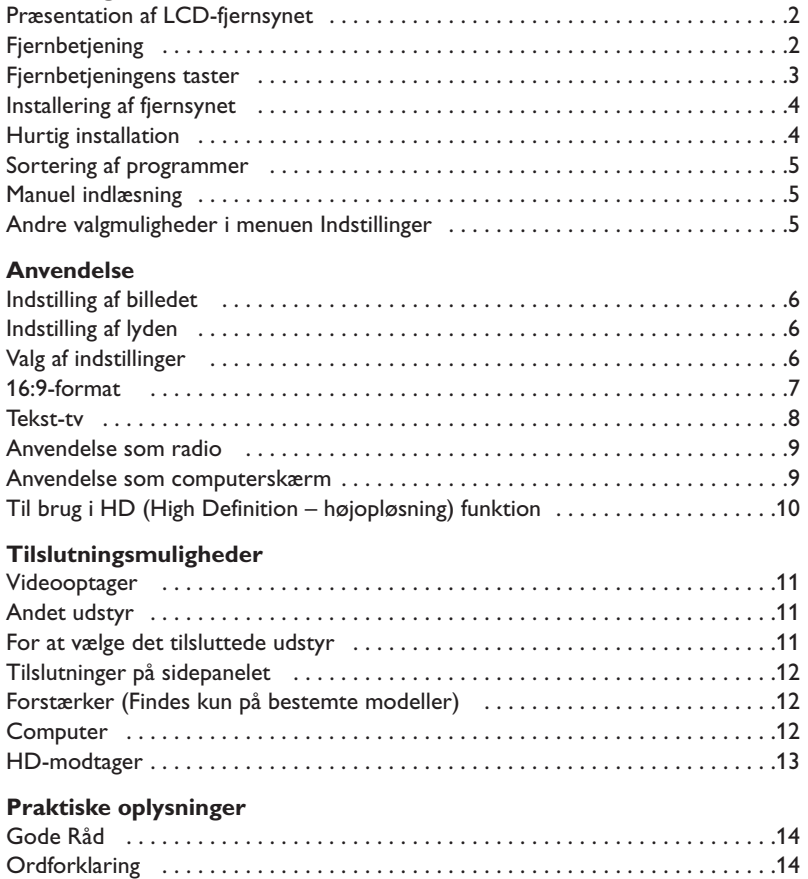

# **Regler for genbrug**

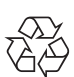

Emballagen til dette apparat kan genbruges. Ret henvendelse til det lokale genbrugscenter for °korrekt bortskaffelse.

#### **Bortskaffelse af dit gamle apparat**

Dette apparat er udviklet og produceret af højkvalitetsmaterialer og komponenter, som kan genbruges.

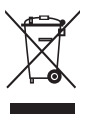

Når dette symbol af en affaldsbeholder med et kryds over er knyttet til et apparat, betyder det, at apparatet er omfattet af det europæiske direktiv 2002/96/EC. Sæt dig derfor venligst ind i det lokale indsamlingssystem for elektriske og elektroniske apparater. Ret dig derfor venligst efter de lokale regler og bortskaf ikke dit gamle apparat sammen med det normale

husholdningsaffald. En korrekt bortskaffelse af dit gamle apparat vil hjælpe til at forhindre eventuelle negative konsekvenser for såvel miljøet som den menneskelige sundhed.

### **DK**

### **Præsentation af LCD-fjernsynet**

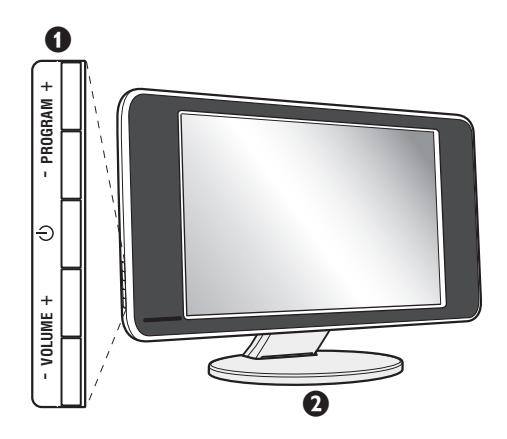

#### & **Knapperne ovenpå fjernsynet:**

- $\bigcirc$ : Bruges til at tænde og slukke fjernsynet.
- VOLUME -+ : Bruges til at indstille lydstyrken.
- PROGRAM -+ : Bruges til at vælge programmer.
- Bruges til at åbne og lukke menuerne. Tryk samtidigt på de to knapper VOLUME -+. Knapperne PROGRAM -+ bruges til at vælge en indstilling, og knapperne VOLUME -+ bruges til at lagre den aktuelle indstilling.

#### é **Stilbar fod.**

Foden kan afmonteres og erstattes med et monteringssæt til ophæng af fjernsynet på en væg. *Monteringssættet kan købes som ekstraudstyr (kontakt forhandleren).*

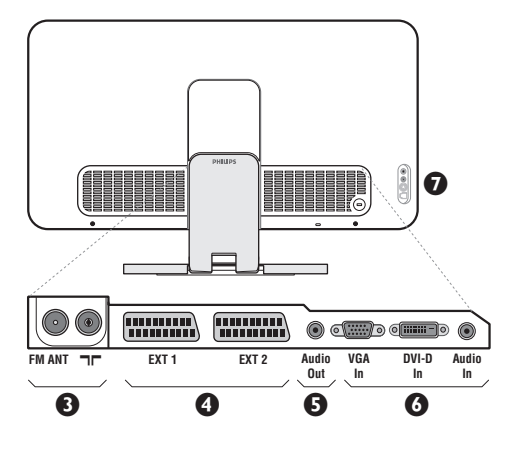

#### **Bag på fjernsynet:**

De vigtigste tilslutningsstik er placeret under fjernsynet. *Yderligere oplysninger om tilslutninger finder du på side 11.*

- **3** Stik til fjernsyns- og radioantenne
- **O** EXT1/EXT2/SCART-stik
- $\bullet$  Audio-udgang for tilslutning af forstærker
- § VGA/DVI- og lydindgang for tilslutning af en computer.
- **a** Side connections

### **Fjernbetjening**

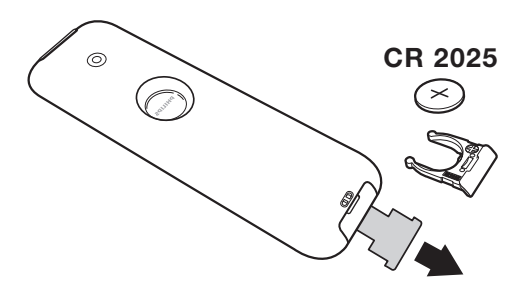

Fjern isoleringsstrimlen fra batteriet for at aktivere fjernbetjeningen.

Batteriet, som leveres sammen med apparatet, indeholder hverken kviksølv eller nikkel/cadmium, da vi ikke ønsker at forurene miljøet. Smid ikke de brugte batterier ud med husholdningsaffaldet men benyt de tilgængelige indsamlingsmetoder.

### **Fjernbetjeningens taster**

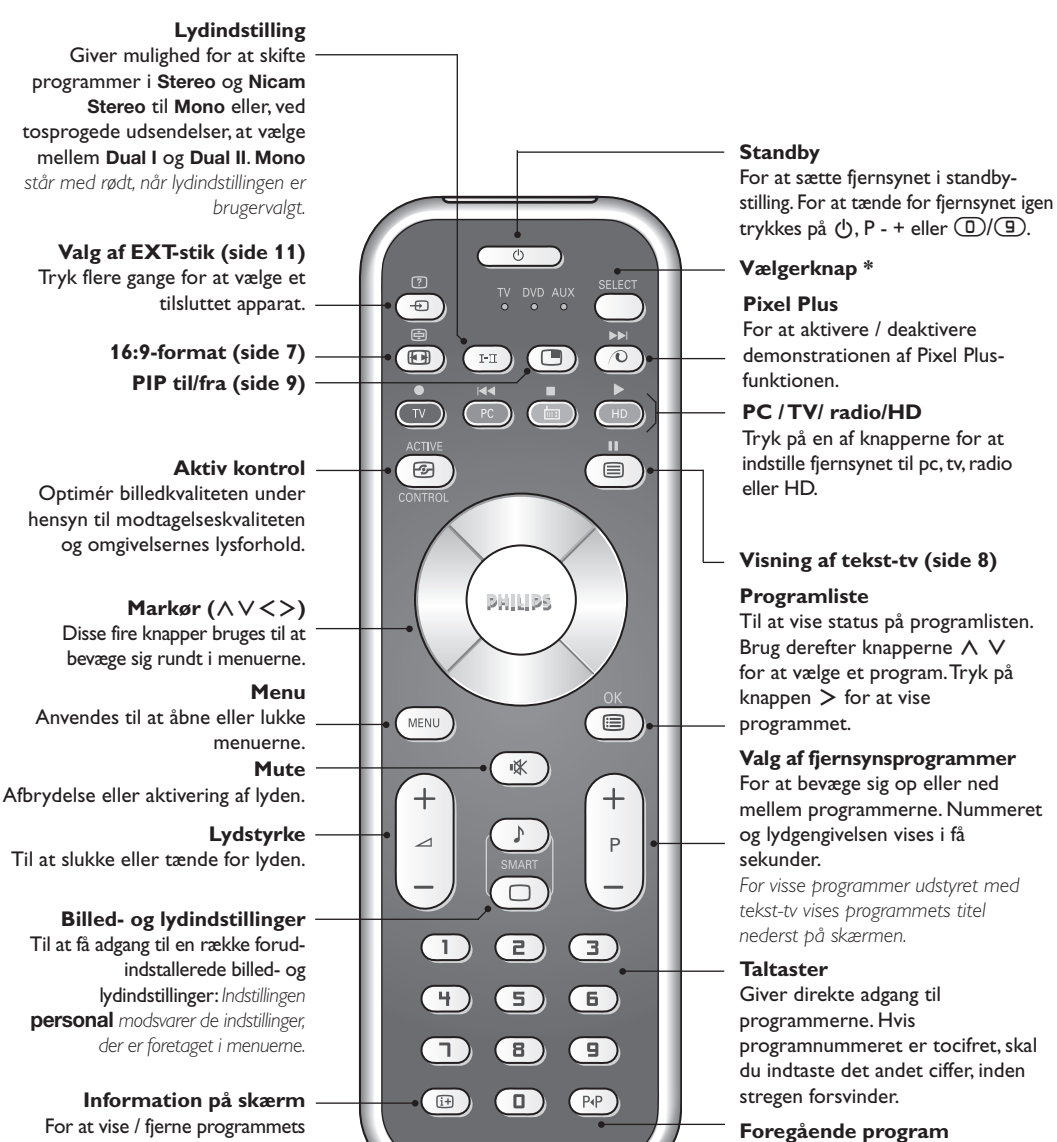

nummer, klokkeslæt, lydgengivelse og den tid, der er tilbage, indtil apparatet slukker.Tryk i 5 sekunder for at vise programnummeret permanent på skærmen.

For at komme tilbage til det sidst sete program.

#### **\* Vælgerknap**

Tryk på **Select** -knappen for at vælge den ønskede funktion: **DVD** eller **AUX .** Kontrollyset på fjernkontrollen tændes og viser den valgte funktion. Efter 20 sekunder uden nogen handling slukkes lyset (der vendes tilbage til TV-funktionen). Hvis udstyret i øvrigt giver mulighed for det, kan følgende taster anvendes: .ê· **<sup>I</sup>**¢ ∫**<sup>I</sup>** Ê Æ ∆ **OK** h <>≤≥(markør) P - + ñ/ô ∂ º

# **Placering og tilslutninger**

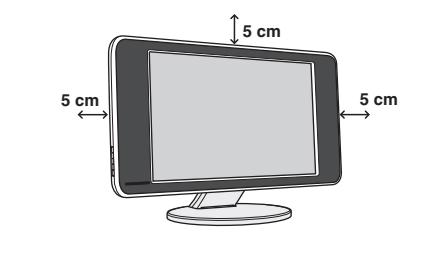

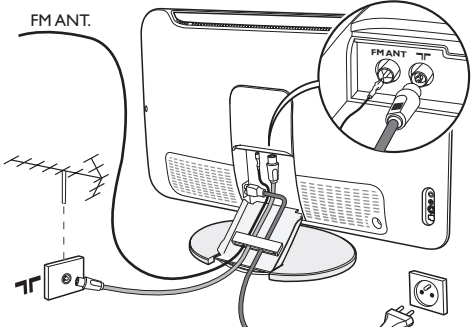

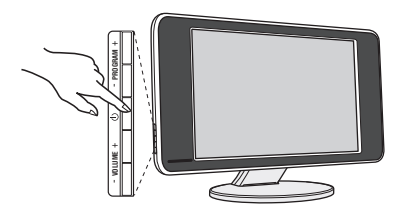

# & **Placering af fjernsynet**

Stil fjernsynet på et solidt og stabilt underlag. Anvend ikke vand og varme genstande (lampe, stearinlys, varmeovn osv.) i nærheden af fjernsynet. Ventilationsrillerne bag på fjernsynet må ikke tildækkes.

### é **Tilslutning af antenner**

- Tilslut det medfølgende antennekabel tilstikket  $\blacksquare\blacksquare$ i bunden af fjernsynet og den anden ende til dit antennestik.
- Tilslut det medfølgende radioantennekabel til stikket FM ANT i bunden af fjernsynet og den anden ende til dit antennestik.
- Forbind netledningen til fjernsynet og netstikket til en 220-240 volt stikkontakt.
- Antennekablerne kan føres igennem fjernsynets fod. Luk dækslet igen.

*Se side 11 med hensyn til tilslutning af andre apparater.*

# **<sup>O</sup>** Tænde fjernsynet

Tryk på tænd-/slukknappen for at tænde fjernsynet. En grøn kontrollampe tændes, og skærmen tænder. Hvis fjernsynet er i standby (rød kontrollampe), skal du trykke på tasten  $P + p\hat{a}$  fjernbetjeningen. *Gå derefter til afsnittet om* hurtig installering *på side 4. Kontrollampen blinker, når du bruger fjernbetjeningen.*

Plug & Play

# **Hurtig installation**

Første gang fjernsynet tændes, vises en menu på skærmen. I denne menu skal du vælge land og sprog til menuerne:

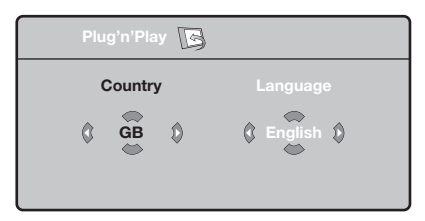

*Hvis menuen ikke vises, skal du holde tasterne VOLUME - + på fjernsynet trykket ind i 5 sekunder for at få vist menuen.*

- $\bullet$  Brug tasterne  $\overline{\wedge}$  V på fjernbetjeningen til at vælge det ønskede land, og godkend med ≥. *Hvis landet ikke vises på listen, skal du vælge indstillingen . . .*
- $\bullet$  Vælg derefter sprog med tasterne  $\wedge \vee$ , og godkend med ≥.

**3** Søgningen starter automatisk. Alle tilgængelige tv-programmer og radiostationer\* gemmes. Det tager et par minutter. På skærmen vises status for søgningen og antallet af fundne programmer. Når søgningen er afsluttet, lukker menuen automatisk.

*Tryk på for at afslutte eller afbryde søgningen. Se afsnittet Gode råd på side 14, hvis ingen programmer bliver fundet.*

' Hvis senderen eller kabelnetværket overfører signalet til automatisk sortering, får programmerne tildelt korrekte

programnumre. Installationen er nu afsluttet.

**6** Hvis programmerne ikke sorteres automatisk, kan du bruge menupunktet **Sortere** til at ændre programnumrene.

*Visse sendere og kabelnetværk udsender deres egne sorteringsparametre afhængigt af region,* sprog mv. Vælg i så fald med tasterne  $\bigwedge V$ , og *godkend med* ≥*.*

### **Sortering af programmer**

 $\bullet$  Tryk på tasten . **TV-menu** vises på skærmen.  $\bullet$  Flyt med markøren, og vælg menuen

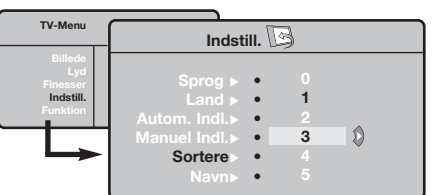

### **Manuel indlæsning**

Denne menu bruges til at lagre programmerne et efter et.

- Tryk på tasten (MENU).
- é Flyt med markøren, og vælg menuen **Indstillinger** og derefter menupunktet **Manuel indlæsning**.

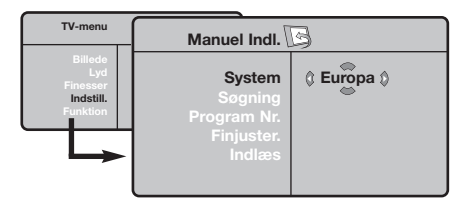

- " **System:**Vælg **Europa** (automatisk søgning\*) eller **Vesteuropa** (standarden BG), **Østeuropa** (standarden DK), **England** (standarden I) eller **Frankrig** (standarden LL').
	- *\* Undtagen for Frankrig (standarden LL'), hvor du*
- **Indstillinger** og derefter menupunktet **Sortere**.
- $\bullet$  Vælg det program, der skal flyttes, med tasterne  $\wedge \vee$ , og tryk på  $\geq$ .
- $\bullet$  Brug derefter tasterne  $\wedge \vee$  til at vælge det nye nummer, og godkend med ≤.
- $\Theta$  Udfør trin  $\Theta$  og  $\Theta$ , indtil alle programmer har fået det ønskede nummer.
- **⊙** Tryk på *i* for at afslutte menuen.

*skal vælge* **Frankrig***.*

' **Søgning:** Tryk på ≥. Søgningen begynder. Så snart et program er fundet, standser visningen, og programnavnet vises, hvis det er tilgængeligt. Gå videre til næste trin. Hvis du kender frekvensen for det ønskede program, kan du indtaste nummeret direkte med tasterne  $\circled{1}$  til  $\circled{1}$ .

*Se afsnittet Gode råd (side 14), hvis ingen billeder bliver fundet.*

- ( **Programnr. :** Indtast det ønskede nummer med tasterne  $\lt$  > eller  $\circled{1}$  til  $\circled{9}$ .
- § **Finjuster:** Indstil med tasterne ≤≥, hvis modtagelsen ikke er tilstrækkelig god.
- **∂** Indlæs: Tryk på >. Programmet er nu gemt.
- **3** Gentag trin **3** til **3** for hvert program, der skal gemmes.

**Afslutning af menuen: Tryk på tasten <sup>(13)</sup>.** 

# **Andre valgmuligheder i menuen Indstillinger**

- **1** Tryk på tasten (FN), og vælg menuen **Indstillinger**:
- $\bullet$  Sprog: for at vælge et andet sprog til menuerne.
- **1** Land: for at vælge land.

*Denne indstilling gælder for søgning, automatisk sortering af programmer og visning af Tekst-tv. Hvis landet ikke vises på listen, skal du vælge indstillingen . . .*

 $\bullet$  Automatisk indlæsning: For at starte en automatisk søgning efter alle de programmer, der er tilgængelige i området. Hvis senderen eller kabelnetværket overfører signalet til automatisk sortering, får programmerne tildelt korrekte numre. Hvis programmerne ikke sorteres automatisk, kan du bruge menupunktet **Sortere** til at ændre numrene (se s. 5). *Visse sendere og kabelnetværk udsender deres*

*egne sorteringsparametre afhængigt af region, sprog mv.Vælg i så fald med tasterne* ∧∨, og godkend *med >.Tryk på* <sup>(</sup>MENU) for at afslutte eller afbryde *søgningen. Se afsnittet Gode råd (side 14), hvis ingen billeder bliver fundet.*

( **Navn :** Det er muligt at give programmerne, radiostationer og de eksterne stik et navn. Brug tasterne  $\langle \rangle$  til at flytte i navnets visningsområde (5 tegn), og brug tasterne  $\wedge \vee$ til at vælge et tegn. Tryk på tasten  $\leq$  for at afslutte, når navnet er indtastet. Navnet er nu gemt.

*Bemærk: Under installationen navngives programmerne automatisk, hvis identifikationssignalet overføres.*

**⊙** Tryk på *i* for at afslutte menuen.

### **Indstilling af billedet**

 $\bullet$  Tryk på tasten  $^{\circledR\bullet\bullet}$  og derefter på  $>$ . Menuen **Billede** vises:

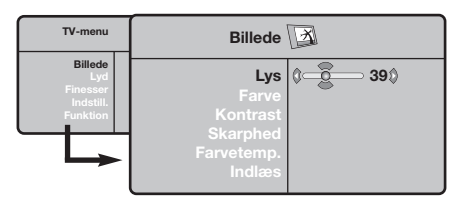

- **O** Brug tasterne  $\bigwedge V$  til at vælge en indstilling, og brug tasterne ≤≥ til at indstille.
- " Vælg indstillingen **Indlæs**, når indstillingerne er valgt, og tryk på ≥ for at gemme dem.Tryk på  $<sup>57</sup>$  for at afslutte.</sup>

### **Indstilling af lyden**

**①** Tryk på , vælg **Lyd**  $(V)$ , og tryk på  $>$ . Menuen **Lyd** vises:

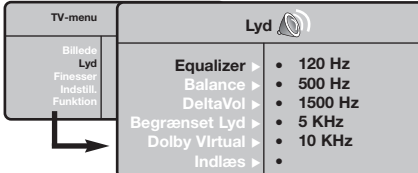

- **O** Brug tasterne  $\bigwedge V$  til at vælge en indstilling, og brug tasterne ≤≥ til at indstille.
- " Vælg menupunktet **Indlæs**, når indstillingerne er valgt, og tryk på  $>$  for at gemme dem.
- O Tryk på ⊕ for at afslutte menuen.

#### **Beskrivelse af indstillingerne:**

- **Lys:** Ændrer billedets lysstyrke.
- **Farve:** Ændrer billedets farvestyrke.
- **Kontrast:** Ændrer forskellen mellem lyse og mørke farvetoner.
- **Skarphed:** Ændrer billedets skarphed.
- **Farve :** Indvirker på farvernes gengivelse: **Koldt** (mere blåt), **Normalt** (afbalanceret) eller **Varmt** (mere rødt).
- **Indlæs:** Gemmer indstillingerne for billedet.

#### **Beskrivelse af indstillingerne:**

- **Equalizer:**: For at justere lydens tone (fra bas: 120 Hz til diskant: 10 kHz).
- **Balance:** Afbalancerer lyden i venstre og højre højttaler.
- **DeltaVol:** Bruges til at kompensere for udsving i lydstyrken mellem de forskellige programmer eller EXT-stik. Denne indstilling virker for programnumrene 0 til 40 og EXTstikkene.
- **Begrænset lyd:** Automatisk styring af lydstyrken, så ændringer i lydstyrken begrænses, specielt ved skift af program eller visning af reklamer.
- **Dolby Virtual:** Aktivering/deaktivering af surroundlyd.
- **Indlæs:** Gemmer lydindstillingerne.

# **Valg af indstillinger**

- **①** Tryk på , vælg **Finesser** (∨), og tryk på >. Vælg blandt følgende indstillinger:
- é **Kontrast+:** Automatisk indstilling af billedets kontrast, så den mørke del af billedet hele tiden er sort.
- $\bullet$  NR : Formindskelse af billedets støjniveau (sne) i tilfælde af dårlige modtagerforhold.
- ' **Slumre-Timer :** For at vælge det tidsrum, hvor fjernsynet automatisk går i stand-by (fra 0 til 240 minutter).
- ( **PIP:** Bruges til at indstille størrelsen på og placeringen af PIP-skærmen.
- **③** Tryk på *i* for at afslutte menuen.

### **16:9-format**

De billeder, du modtager, udsendes enten i 16:9-format (bredt billede) eller i 4:3-format (traditionel billedstørrelse). 4:3-billeder kan have et sort bånd foroven og forneden (letterbox format). Denne funktion giver dig mulighed for at fjerne de sorte bånd og få den bedst mulige gengivelse af billedet på skærmen.

> Tryk på knappen  $\circled{=}$  eller  $\lt$  > for at vælge de forskellige formater: *Fjernsynet er udstyret med en automatisk omskiftning, der reagerer på et særligt signal, som visse programmer udsender, så apparatet selv vælger det rigtige billedformat.*

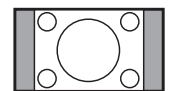

**4:3** Billedet gengives i 4:3-format. Der er et sort felt i hver side af billedet.

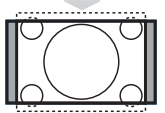

**Zoom 14:9**

Billedet er forstørret til 14:9-format. Der er stadig et sort felt i hver side af billedet.

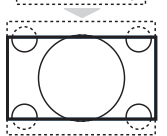

#### **Zoom 16:9**

Billedet er forstørret til 16:9-format. Den stilling anbefales, hvis billedet har sorte bånd foroven og forneden på skærmen (letterbox format).

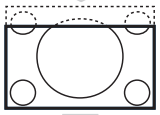

#### **Subtitle Zoom**

Denne indstilling bruges for at få vist et 4:3-billede i fuld skærmstørrelse og samtidig se underteksterne.

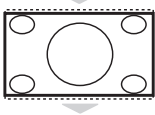

#### **Super Wide**

Denne indstilling giver milighed for at se 4:3-billeder i fuld skærmstørrelse ved at gøre billedets sider bredere.

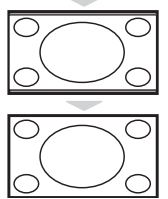

#### **Wide-Screen**

Med denne funktion kan du genskabe de rigtige proportioner, når der sendes i 16:9-format. Et 4:3-billede vil udfylde skærmen som vist til venstre. *Men i tilfælde af en udsendelse i 16:9-formatet, vil denne indstilling gengive de rigtige proportioner uden forvrængning.*

#### **Full Screen**

Denne funktion bruges til at få vist billederne over hele skærmen.

# **Tekst-tv**

- I

Tekst-tv er et informationssystem, der udsendes på visse kanaler og læses som en avis.Via funktionen Tekst-tv kan man få adgang til undertekster for hørehæmmede eller personer, som ikke forstår sproget i det viste program, f.eks. ved kabel-tv, satellitprogrammer mv.

-1

 $\mathbf{I}$ 

 $\mathbf{L}$ 

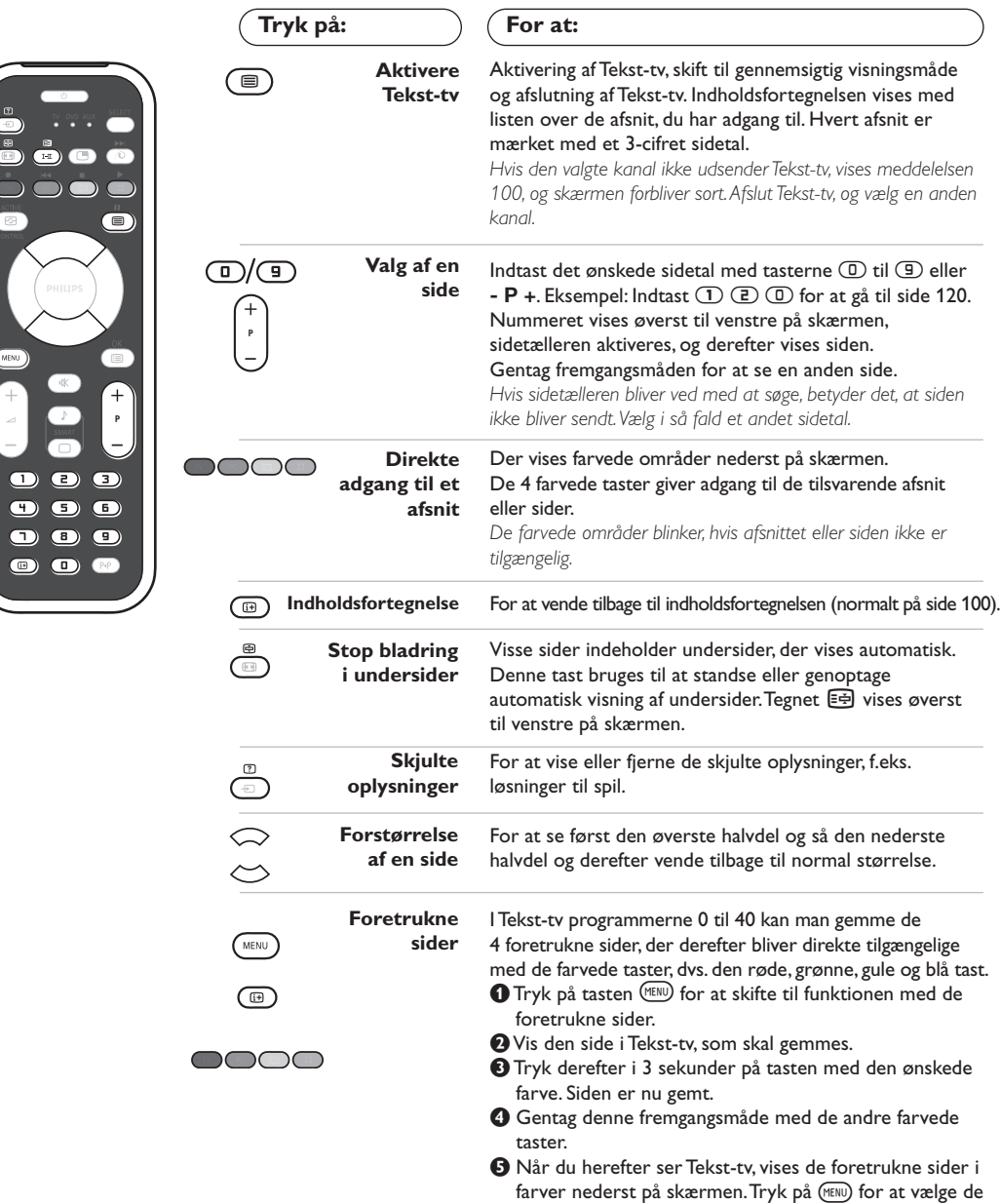

 $\blacksquare$ 

### **Anvendelse som radio**

#### **Valg af radio**

Tryk på knappen  $\textcircled{a}$  på fjernbetjeningen for at indstille fjernsynet til radio. Tryk på knappen  $\mathbb{U}$  for at vælge fjernsyn igen. Når funktionen radio er valgt, vises stationens nummer, navn (hvis tilgængelig), frekvens og lydfunktionen på skærmen.

#### **Valg af programmer**

Tryk på knapperne **D/9** eller - P + for at vælge FM-stationer (fra 1 til 40).

#### **Liste over radiostationer**

Tryk på knappen  $\circled{=}$  for at vise/skjule listen over radiostationer. Brug derefter markøren til at vælge en station.

#### **Brug af radiomenuerne**

Tryk på knappen (MENU) for at få adgang til specielle indstillinger for radioen.

#### **Søgning efter radiostationer**

Hvis du har foretaget en hurtig installering, er alle tilgængelige FM-stationer blevet gemt. Brug menuen **Automatisk indlæsning** (for en komplet søgning) eller **Manuel indlæsning** (for at søge efter én station ad gangen), når du starter en ny søgning. Disse menuer virker på samme måde som fjernsynsmenuerne.

#### **Screensaver**

I menuen **Finesser** kan du aktivere/ deaktivere screensaveren.

### **Anvendelse som computerskærm**

#### **Bemærk:**

*– Når du bruger LCD-tv'et som pc-skærm, kan der opstå små diagonale interferenslinjer, når det er opstillet i et miljø med elektromagnetisk interferens, men dette har ingen indflydelse på produktets ydeevne.*

*– Det anbefales at bruge en DVI-skærm af god kvalitet med et godt støjisoleringsfilter for at opnå et bedre resultat.*

#### **Computerskærm**

Fjernsynet kan anvendes som computerskærm. Med PIP-funktionen kan du indsætte et ekstra billedfelt i skærmen, så du samtidig kan se et fjernsynsprogram.

*Du skal dog først tilslutte computeren og indstille opløsningen (se side 12).*

#### **Valg af computerskærm**

Tryk på knappen (PC) på fjernbetjeningen for at anvende fjernsynet som computerskærm.Tryk på knappen  $\overline{v}$  for at anvende det som fjernsyn igen. *Hvis der ikke er noget PC-signal i mere end 5 sekunder, skifter fjernsynet automatisk til standby.*

#### **Brug af PIP**

Når fjernsynet er indstillet til PC, kan du indsætte et ekstra billedfelt i skærmen, så du samtidig kan se fjernsyn.

*Bemærk: PIP-funktionen er kun mulig, hvis computeren er forbundet til DVI-D-bøsningen (se side 12).*

- **O** Tryk på knappen **D** for at få vist PIP-vinduet. Fjernsynets billede gengives i det lille indsatte vindue.
- **O** Tryk på *D*-tasten igen for at ændre skærmstørrelsen. Skift til dobbeltskærm hvorefter den slukker.
- **1** Tryk på knapperne P + for at skifte til et andet program på PIP-skærmen, eller tryk på knappen  $\textcircled{\textcircled{\tiny\#}}$ , hvis du vil se billedet fra et apparat, der er tilsluttet fjernsynet (videooptager, dvd-afspiller osv.).

#### **Brug af computermenuerne**

Tryk på knappen (END) for at få adgang til de

specielle indstillinger for computerskærmen. Brug markøren til at indstille (indstillingerne gemmes automatisk):

- **Billede:**
	- **Lys/Kontrast:** Bruges til at indstille lysstyrke og kontrast.
	- **Vandret/Lodret:** Bruges til at indstille billedets vandrette og lodrette placering.
	- **Farvetemp.:** Bruges til at indstille farvetonerne (kold, normal eller varm).
- **Auto-valg:** Bruges til at vælge den lyd, der gengives på fjernsynet (pc, tv eller radio). Du kan f.eks. høre radio, mens du arbejder på computeren.
- **Finesser:**
	- **Fase/Ur\*:** Bruges til at fjerne de vandrette (Fase) og de lodrette (Ur) forstyrrende linjer.
	- **Format:** Bruges til at vælge mellem bred skærm eller det oprindelige format for computerskærme.
	- **PIP:** Bruges til at indstille størrelsen på og placeringen af PIP-skærmen.
	- **Auto-justering:** Placeringen indstilles automatisk.
- **Fabriksindstilling:** Bruges til at vælge fabriks- /standardindstillingerne.
- **Funktion:** Bruges til at vende tilbage til tv eller radio.

*\* Disse justeringer er ikke mulige, hvis computeren er forbundet til DVI-D-bøsningen.*

# **Til brug i HD (højopløsning) funktion**

#### **HD Funktion**

HD (High Definition) funktion giver dig tydeligere og skarpere billeder gennem DVIindgangen, hvis du bruger en HD-modtager eller -udstyr, som kan transmittere højopløsningsprogrammering.

*Du skal fog først tilslutte HD-udstyret (se side 13).*

#### **Valg af HD funktion**

Tryk på knappen (HD på fjernbetjeningen for at anvende fjernsynet som computerskærm. Tryk på knappen  $\text{TV}$  for at anvende det som fjernsyn igen.

#### **Brug af HD menuerne**

Tryk på **MENU**-tasten for at komme til de specifikke indstillinger i HD-funktion. Brug markørtasten for at indstille dem (indstillingerne gemmes automatisk):

#### **• Billede:**

- **Lys:** Ændrer billedets lysstyrke.
- **Farve:** Ændrer billedets farvestyrke.
- **Kontrast:** Ændrer forskellen mellem lyse og mørke farvetoner.
- **Skarphed:** Ændrer billedets skarphed.
- **Farve :** Indvirker på farvernes gengivelse: **Koldt** (mere blåt), **Normalt** (afbalanceret) eller **Varmt** (mere rødt).
- **Indlæs:** Gemmer indstillingerne for billedet.
- **Lyd:**
	- **Equalizer:** For at justere lydens tone (fra bas: 120 Hz til diskant: 10 kHz).
	- **Balance:** Afbalancerer lyden i venstre og højre højttaler.
	- **DeltaVol:** Bruges til at kompensere for udsving i lydstyrken mellem de forskellige programmer eller EXT-stik.
	- **Begrænset lyd:** Automatisk styring af lydstyrken, så ændringer i lydstyrken begrænses, specielt ved skift af program eller visning af reklamer.
	- **Dolby Virtual:** Aktivering/deaktivering af surroundlyd.
	- **Indlæs:** Gemmer lydindstillingerne.
- **Finesser:**
	- **Slumre-Timer :** For at vælge det tidsrum, hvor fjernsynet automatisk går i stand-by (fra 0 til 240 minutter).
	- **PIP:** Bruges til at indstille størrelsen på og placeringen af PIP-skærmen.

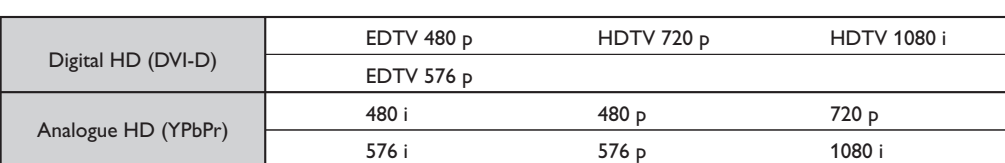

Herunder vises en liste med de forskellige tilgængelige skærmopløsninger for fjernsynet:

### **Tilslutning af eksternt udstyr**

Fjernsynet er udstyret med 2 stik, EXT1 og EXT2, som sidder bag på apparatet.

For at gøre forbindelserne lettere og pænere kan kablerne monteres igennem det lille dæksel bag på fjernsynet. Antennekablerne kan føres igennem fjernsynets fod. Luk dækslet igen.

*Stikket EXT1 rummer indgange/ udgange til audio og video og RGB signaler.*

*Stikket EXT2 rummer indgange/ udgange til audio og video og S-VHS signaler.*

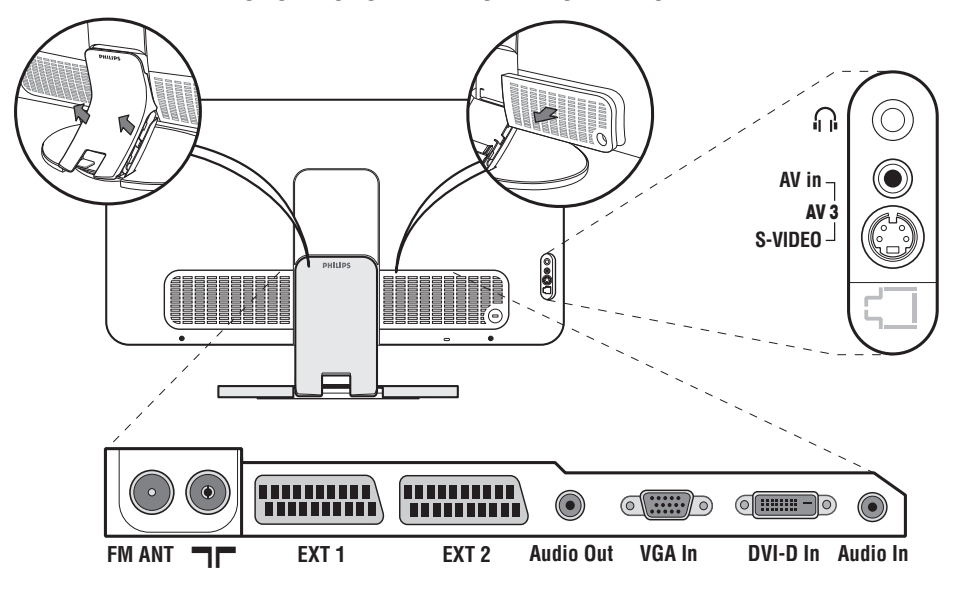

### **Videooptager**

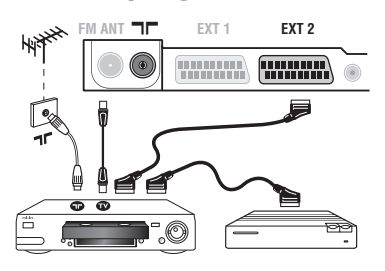

### **Andet udstyr**

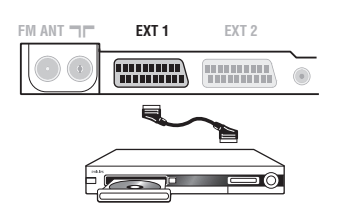

Udfør tilslutningerne som vist på tegningen. Brug et Eurokabel af god kvalitet.

*Hvis din videooptager ikke er udstyret med stik til eksternt udstyr, kan du kun udnytte antenneforbindelsen. Derfor skal Test-signalet i videoen opsøges og tildeles programnummeret 0 (se manuel indlæsning, s. 5).*

*For at se videobilledet, tryk på*  $\Box$ *.* 

#### **Videooptager med dekoder**

Tilslut dekoderen til videooptagerens andet Euro-stik. du kan så optage kodede udsendelser.

#### **Satellit modtager, dekoder, DVD, DVD-R, spilcomputer, osv.**

Udfør tilslutningerne som vist på tegningen.

For at opnå en bedre billedkvalitet, bør du slutte det udstyr til EXT1, som udsender RGB signaler (digital dekoder, spilcomputer, DVD, osv.), og det udstyr til EXT2, som udsender S-VHS signaler (S-VHS og Hi-8 videooptagere) og alt andet udstyr enten til EXT1 eller EXT2.

#### **For at vælge det tilsluttede udstyr**

Tryk på knappen µ for at vælge **EXT1**, **EXT2**/**S-VHS2** (S-VHS signaler fra stikket EXT2) og **AV/S-VHS** for tilslutninger foran (alt efter modellen).

*De fleste apparater (dekoder, videooptager) udfører selv omskiftningen.*

### **Tilslutninger på sidepanelet**

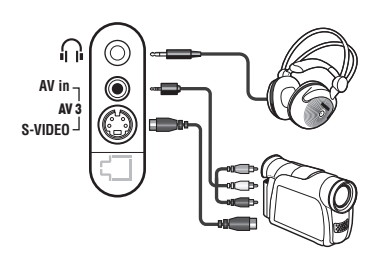

#### Udfør tilslutningerne som vist på tegningen. Vælg AV/S-VHS med tasten **D**.

*Hvis apparatet er i mono, skal lydsignalet sluttes til indgangen AUDIO L (eller AUDIO R). Lyden gengives automatisk i fjernsynets højre og venstre højttaler.*

#### **Hovedtelefoner**

Når hovedtelefonerne er tilsluttet, er fjernsynets lyd afbrudt. Brug tasterne -  $\angle$  + til at indstille lydstyrken.

*Hovedtelefonernes impedans skal ligge mellem 32 og 600 ohm.*

### **Forstærker**

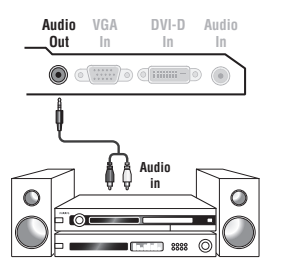

Brug et audiokabel for at tilslutte fjernsynet til et Hi-Fi-anlæg. Forbind lydudgangen **Audio out** på fjernsynet med "AUDIO IN" "L" og "R" på forstærkeren.

### **Computer**

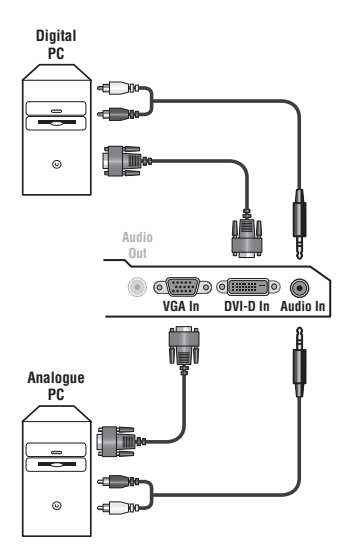

Slut computerens skærmudgang til indgangen **PC VGA In** eller **DVI-D In** på fjernsynet.

#### Slut lydudgangen **Audio out L** og **R** på computeren til indgangen **Audio in (PC)** på fjernsynet.

*Bemærk: PIP(Picturer-In-Picture)-funktionen er kun mulig, hvis computeren er forbundet til DVI-D-bøsningen.Yderligere oplysninger om brug af fjernsynet som computerskærm finder du på side 9.* Skærmens optimale opløsning opnås ved at konfigurere computeren til 1024 x 768, 60 Hz.

*Obs! Hvis du vælger en anden opløsning, virker PIP-funktionen muligvis ikke. I så fald vises en advarsel på skærmen.*

Herunder vises en liste med de forskellige tilgængelige skærmopløsninger for fjernsynet:

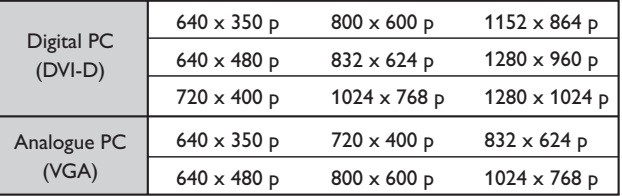

### **HD-modtager**

- I

 $\blacksquare$ 

#### **HD digital forbindelse (DVI-D)**

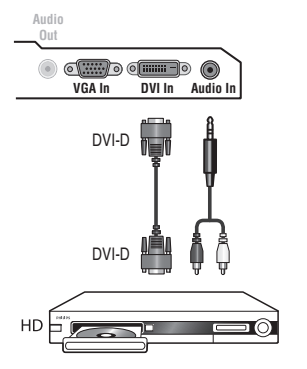

Udfør tilslutningerne som vist på tegningen.

#### Tryk på knappen (HD på fjernbetjeningen for at anvende fjernsynet som computerskærm.

*Yderligere oplysninger om brug af fjernsynet som HD funktion finder du på side 10.*

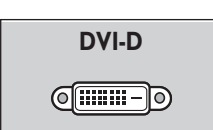

Ι.

*Understøtter kun digitale signaler.*

#### **HD analog forbindelse (VGA)**

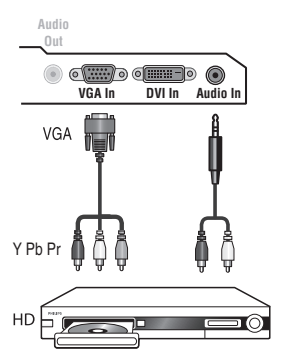

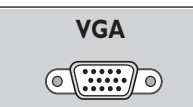

 $\overline{\phantom{a}}$ 

*Understøtter kun analoge signaler (YPbPr).*

#### **Gode råd Dårligt billede Billedet mangler helt Lyden mangler helt Funktionen PC eller PIP virker ikke? Billede med sne hvis der skiftes til HD-D-funktion Hvis fjernbetjeningen ikke virker Standby Rengøring af fjernsynet Stadig intet resultat?** Nærliggende bakker eller høje bygninger kan forårsage dobbelte billeder, ekko eller skygger. I så tilfælde prøv at indstille billedet manuelt (se pkt. 6 i afsnittet "Manuel indlæsning" på side 5) eller ændre den udvendige antennes retning. Stueantenner giver ikke altid optimale modtagerforhold. Drej antennen for at forbedre modtagerforholdene. Hvis det ikke hjælper, skal der bruges en udendørs antenne. Har du sat antennestikket rigtigt i? Har du valgt det rigtige system? (side 5). Et dårligt forbundet antennestik eller en dårlig forbindelse til eksternt udstyr er ofte årsag til problemer med billede eller lyd (det sker, at stikkene går fra hinanden, når man flytter eller drejer fjernsynet). Kontrollér alle tilslutningerne. Hvis visse programmer er helt uden lyd, men billedet vises, er det fordi, du ikke har valgt det rigtige tv-system. Gentag indstillingen **System** (side 5). Virker den forstærker, der er tilsluttet fjernsynet, ikke? Kontroller, at du ikke har byttet om på lydudgang og lydindgang. Kontroller, at computeren er indstillet til en kompatibel skærmopløsning (se side 11). Fjernsynet er indstillet til PC, og du kan ikke høre lyden fra radioen? Når PIP-funktionen er aktiv, er lyden indstillet til fjernsyn. Billede med forstyrrelser vil vise sig, hvis det tilsluttede digitale udstyrs (dvd-afspiller eller dekoder) HDCP-lovliggørelse ikke accepteres. Check brugsanvisningen for det digitale udstyr, du tilslutter. Fjernsynet reagerer ikke på fjernbetjeningen. Kontrollampen blinker ikke, når du bruger fjernbetjeningen? Udskift batteriet. Hvis fjernsynet ikke modtager noget signal i 15 minutter, slår det automatisk over på standby. Fjernsynet er udstyret med en energisparefunktion, så strømforbruget i standby-funktionen er meget lavt. Tør skærmen og kassen af med en ren, blød og fnugfri klud. Brug ikke spritholdige rengøringsmidler eller opløsningsmidler. Tag netstikket ud af fjernsynet i 30 sekunder, og tilslut det derefter igen. Hvis dit fjernsyn er i uorden, forsøg aldrig at reparere det selv: Kontakt din forhandlers serviceafdeling.

# **Ordforklaring**

- **DVI** (Digital Visual Interface): En digital interfacestandard, der er skabt af Digital Display Working Group (DDWG) for at konvertere analoge signaler til digitale signaler, så de passer til både analoge og digitale skærme.
- **HDCP** (High-bandwidth Digital-Content Protection): Udviklet af Intel for sikre kopibeskyttelse af det, der sendes digitalt fra andet udstyr såsom dvd-afspiller eller dekoder til tv'et.
- **VGA** (Video Graphics Array): Et almindeligt standard-grafikvisningssystem til pc'ere.
- **RGB-signaler:** Det er de tre videosignaler i rød, grøn og blå, der danner billedet. Brugen af disse signaler forbedrer billedkvaliteten.
- **S-VHS signaler:** Det drejer sig om 2 separate Y/C videosignaler fra indspilningsstandarderne S-VHS og Hi-8. Luminans-signalerne Y (sort og hvid) og krominans-signalerne C (farve) registreres separat på båndet. Man opnår

derved en bedre billedkvalitet end med sædvanlig video (VHS og 8 mm) hvor Y/C signalerne er blandet og kun danner et samlet videosignal.

- **NICAM lyd:** Det er et system, der giver mulighed for at transmittere lyden med digital kvalitet.
- **System:** Fjernsynsbilleder udsendes ikke på samme måde i alle lande. Der findes forskellige standarder: BG, DK, I, og L L'. **System** indstilling (s. 5) bruges til at vælge mellem disse forskellige standarder. Dette er ikke at forveksle med PAL eller SECAM farvekodning. Standarden Pal bruges i de fleste europæiske lande, og Secam bruges i Frankrig, Rusland og i de fleste afrikanske lande. USA og Japan anvender et andet system, kaldet NTSC. Indgangene EXT1 kan gengive indspilninger med NTSC farvekodning.
- **16/9:** Betegner forholdet mellem skærmens længde og højde. Fjernsyn med bred skærm har forholdet 16/9, de traditionelle skærme har et forhold på 4/3.